# Version Control and collaboration with Git and Github

Katia Oleinik Research Computing Services

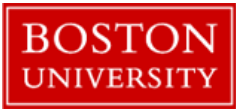

## Challenges of working on a project

- Undo and Redo
- Tracking changes
- Working with others
- Sharing Changes
- Overlapping work by various people

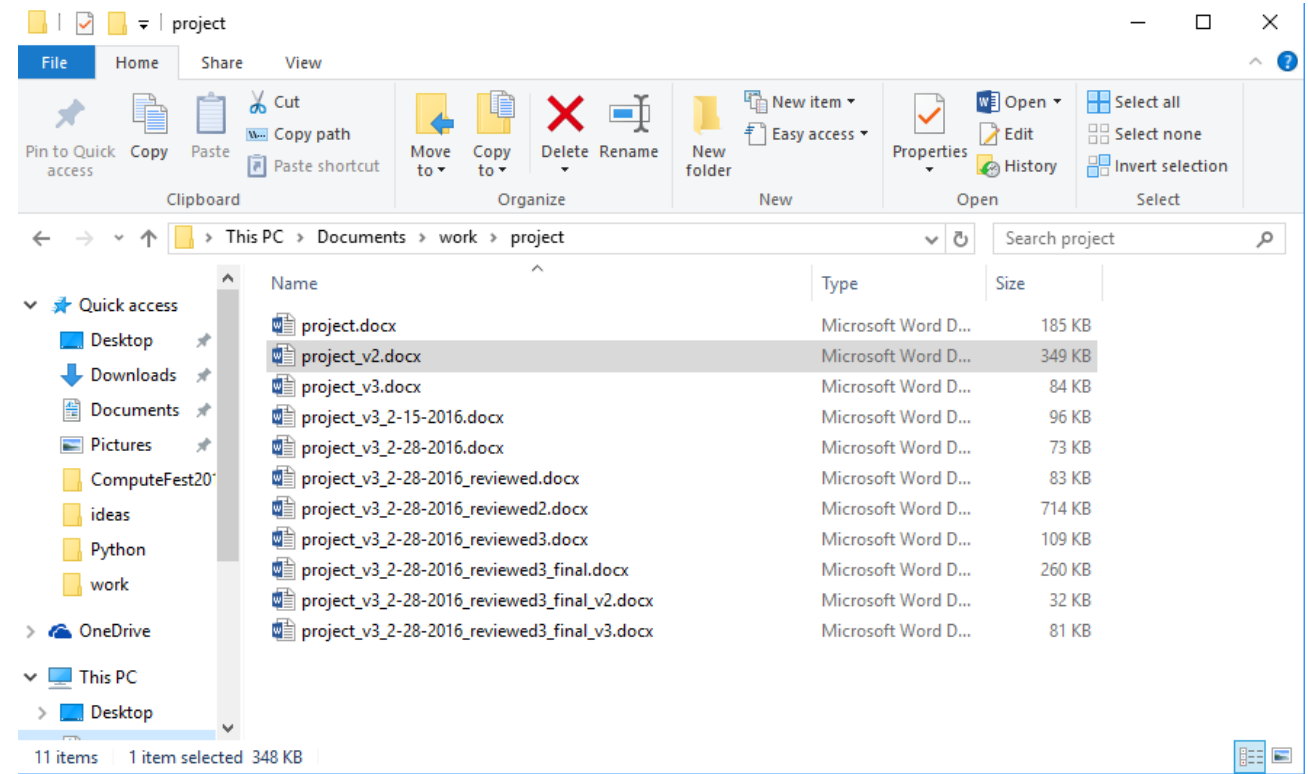

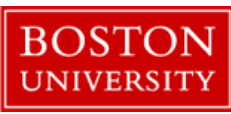

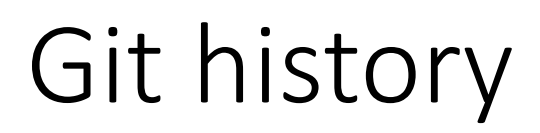

Development began in 2005 while working on Linux Kernel The first stable version released in December 2005

Goals set but Linus Torvalds:

- $\checkmark$  Distributed system
- $\checkmark$  Applying updates should not take longer than 3 seconds
- Take Concurrent Version System as an example of what *not* to do
- $\checkmark$  Support distributed system workflow
- $\checkmark$  Include strong safeguards against corruption, both accidental and malicious

Word "git" - "*unpleasant person*" in British slang

The man page describes Git as "the stupid content tracker".

From README file of the source code: "- global information tracker": you're in a good mood, and it actually works for you. Angels sing, and a light suddenly fills the room.

- "g\*dd\*mn idiotic truckload of sh\*t": when it breaks

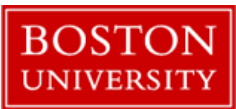

#### Git main features

- $\checkmark$  Track all your changes
- $\checkmark$  Work along with others
- $\checkmark$  Share work with others

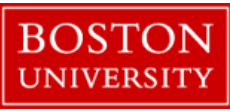

## Git Workflow

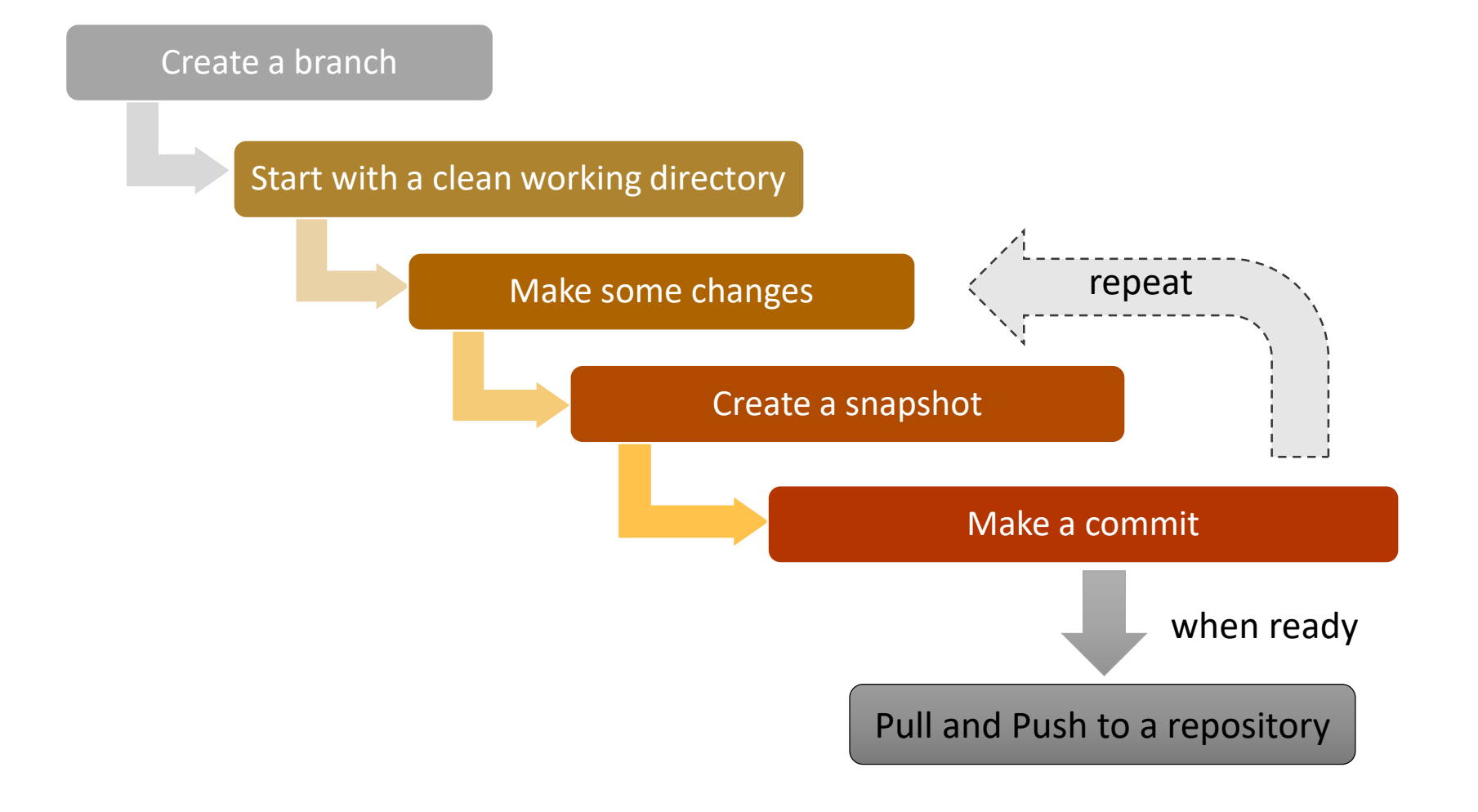

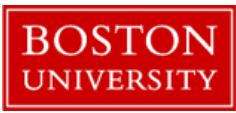

## Git Terminology

*Repository* - container for snapshots and history

*Remote* - connection to another repository for example GitHub (like URL)

*Commit* -

- A snapshot, basic unit of history
- Full copy of a project
- Includes author, time, comments, pointer to the parent

*Reference* - a pointer to commit

*Branch* - a separate line of workflow

*Merge* - a commit that combines 2 lines of history (points to 2 parents)

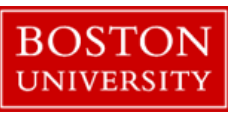

## Installing Git

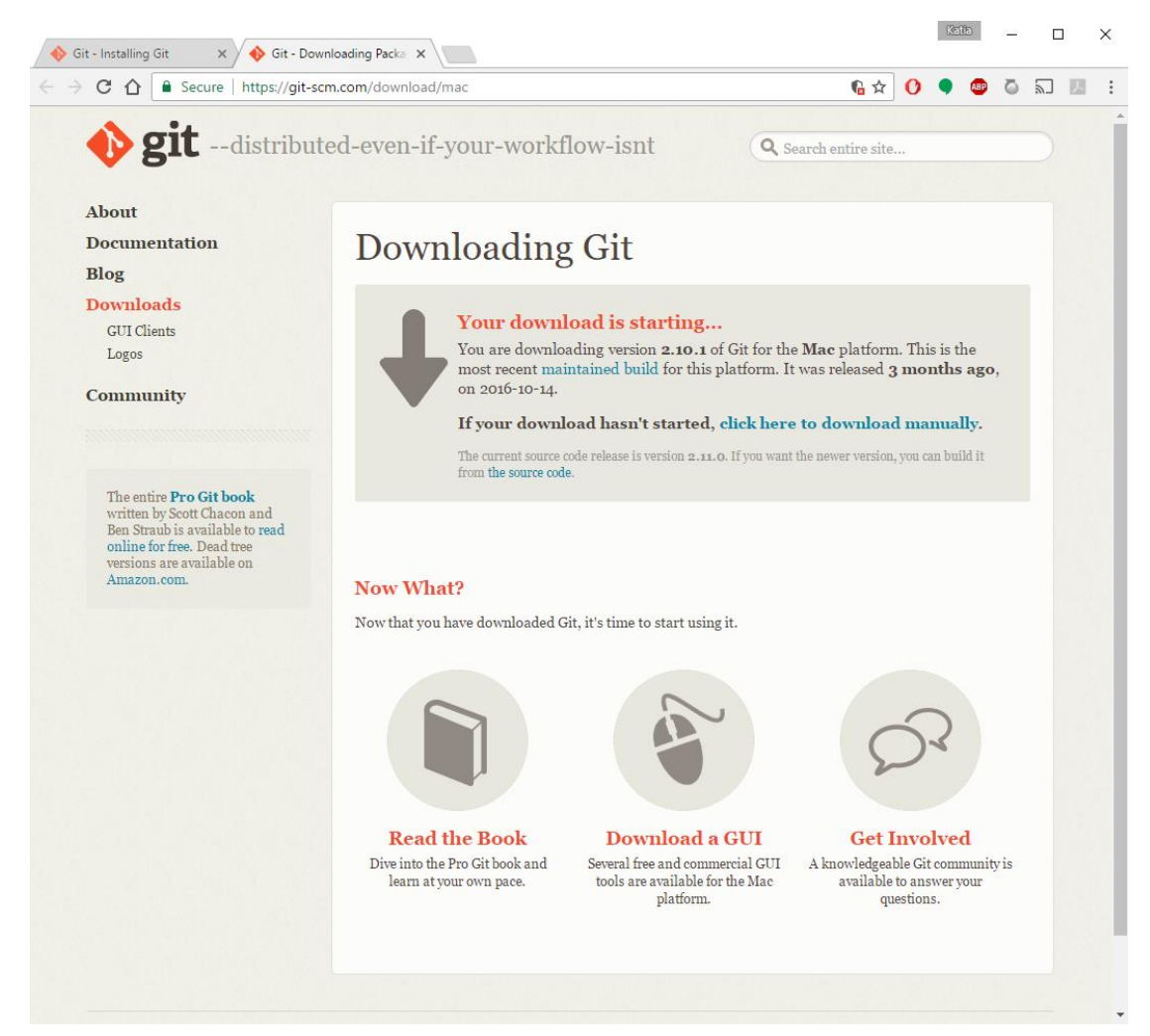

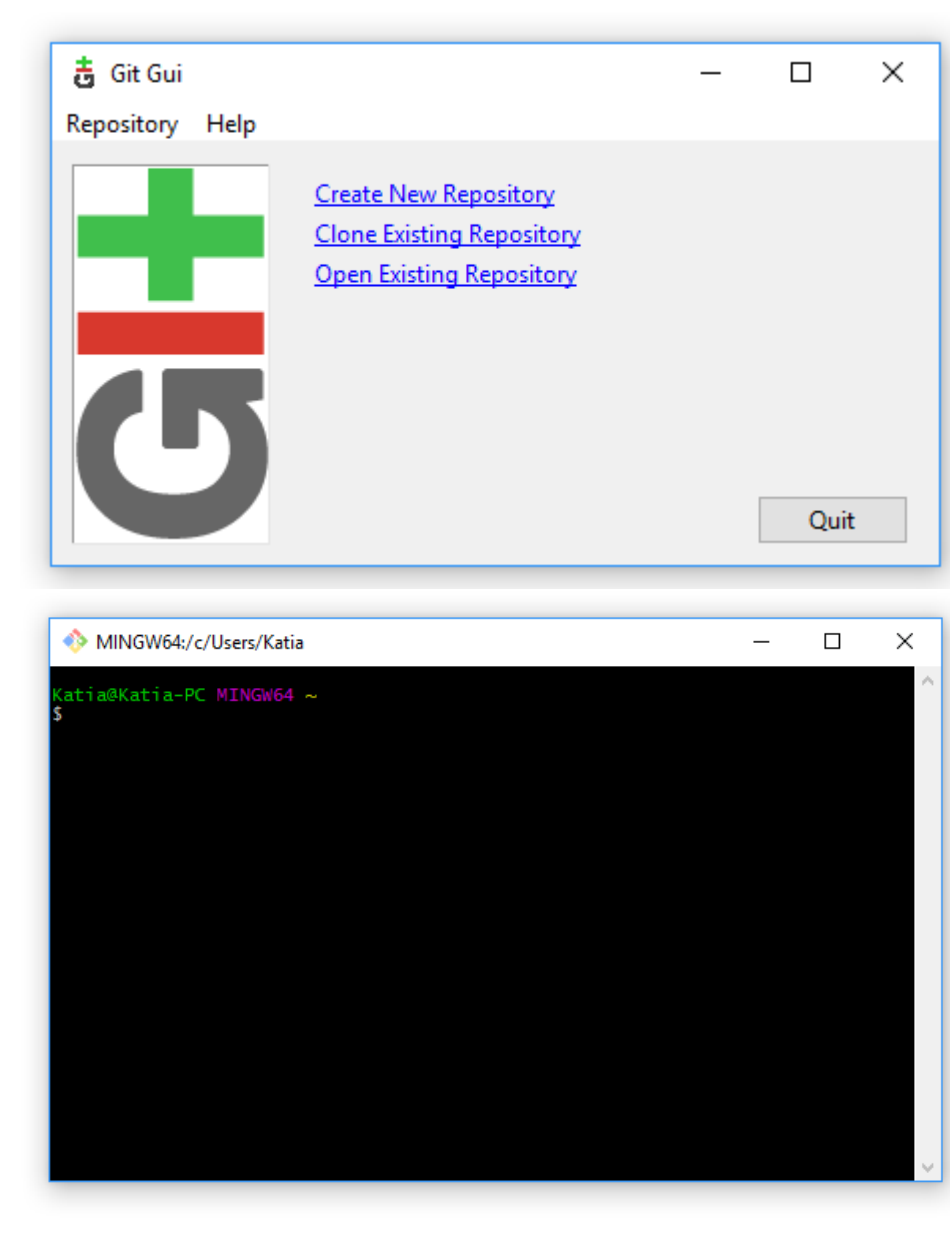

### Login to the SCC

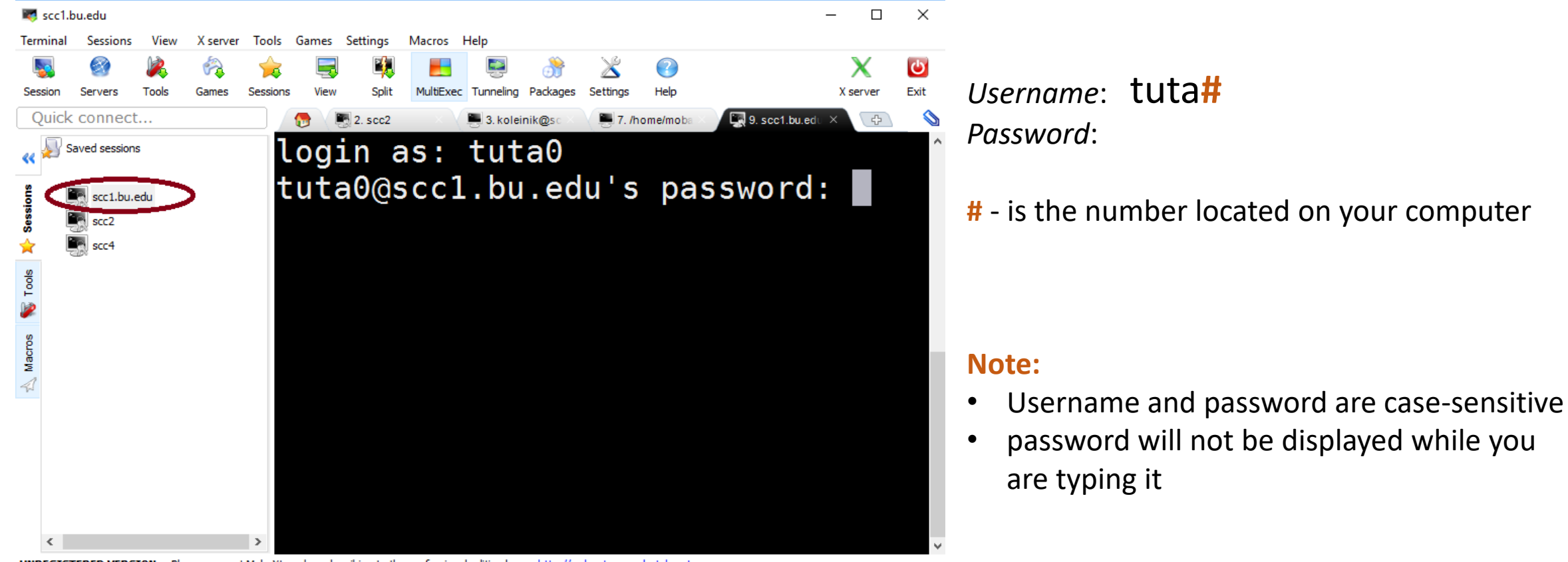

UNREGISTERED VERSION - Please support MobaXterm by subscribing to the professional edition here: http://mobaxterm.mobatek.net

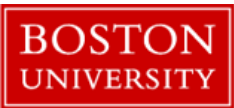

## Git : basic configuration

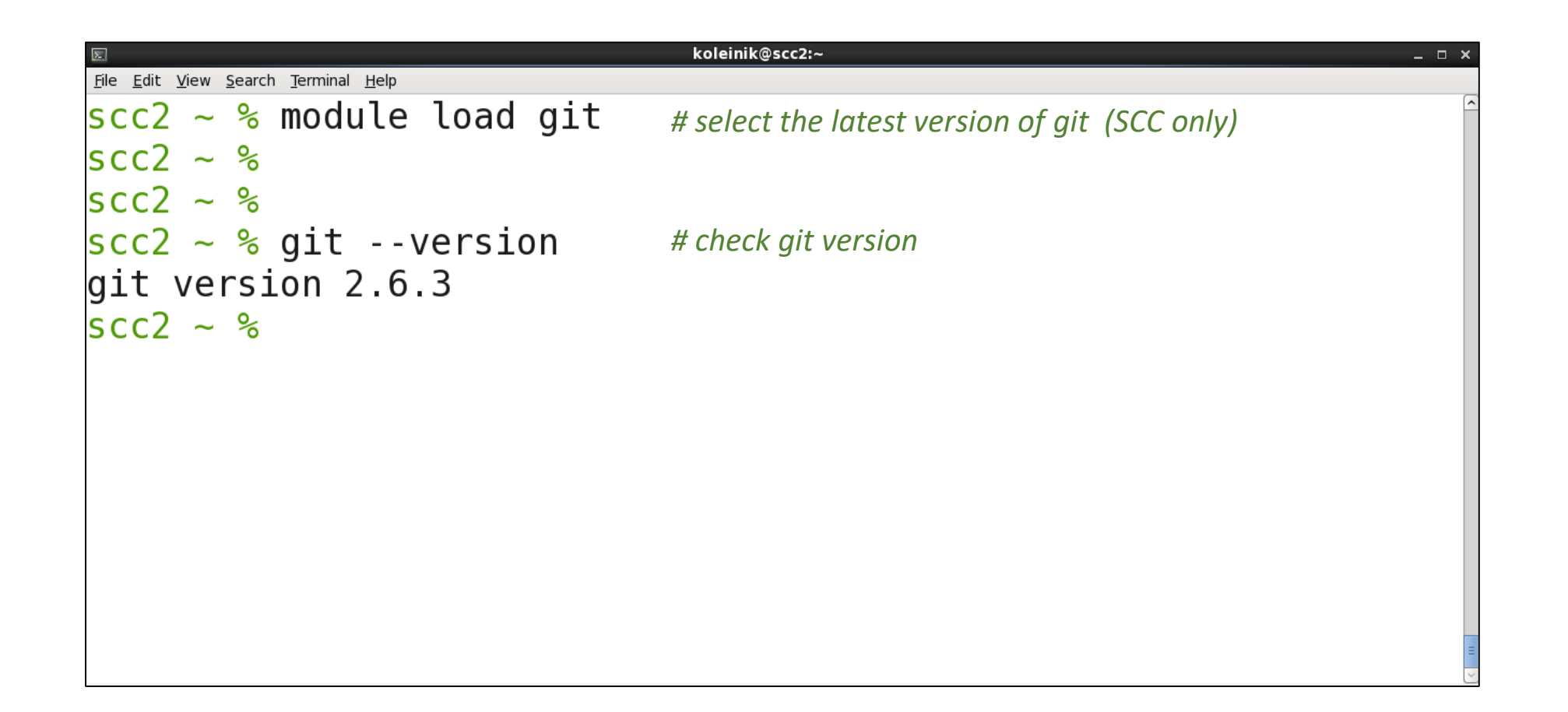

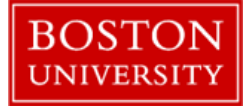

## Git : basic configuration

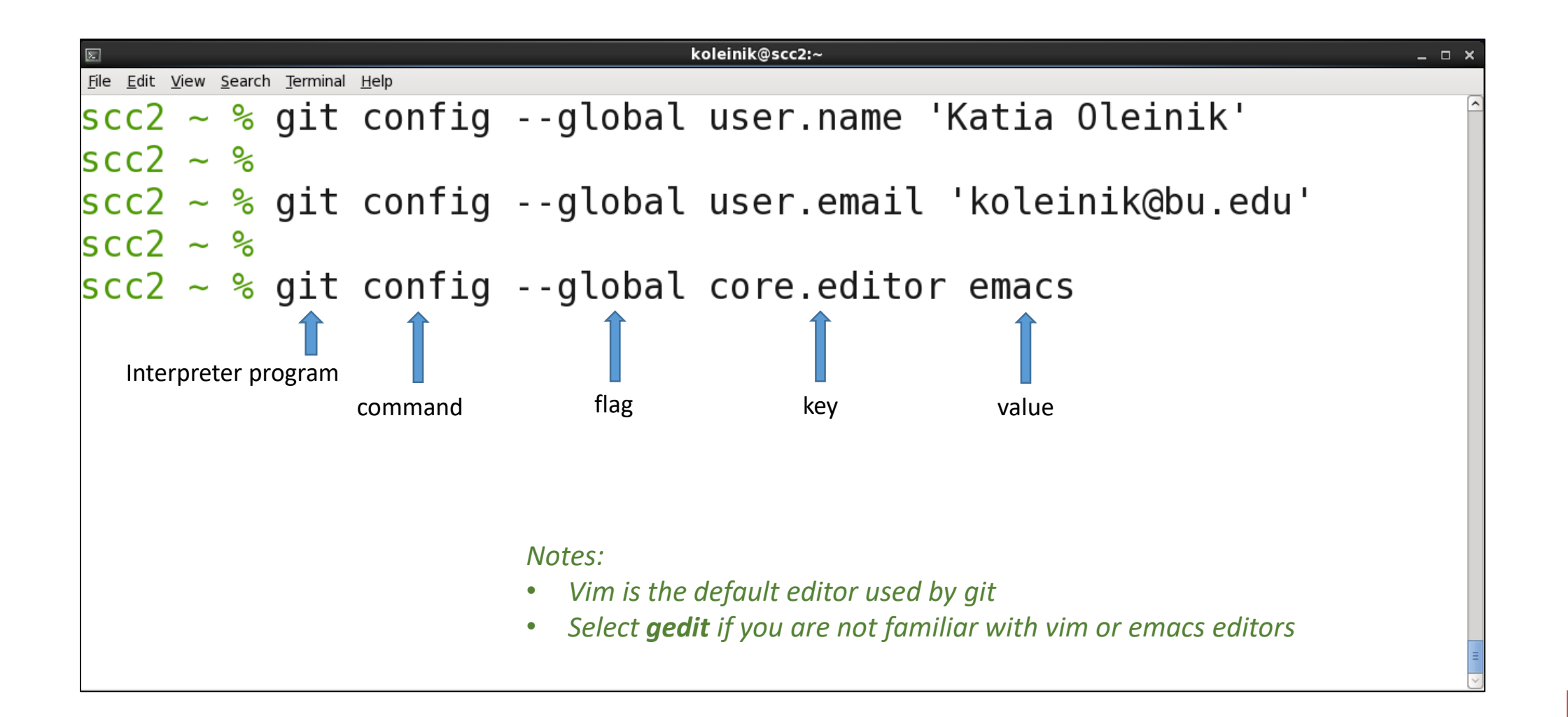

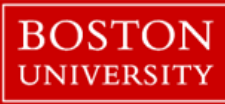

## Git : basic configuration

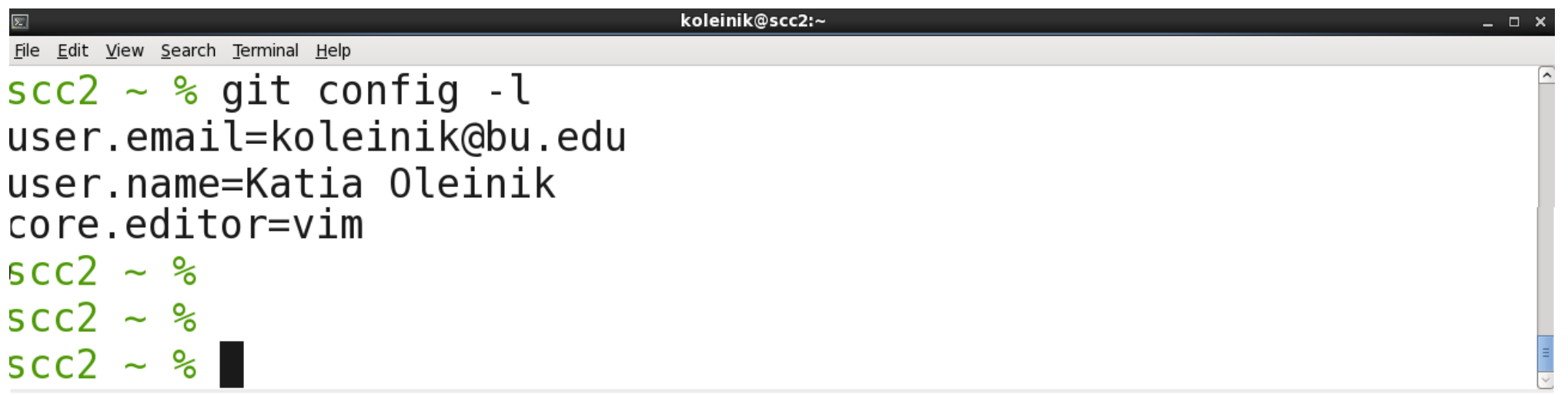

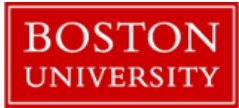

## Git : advanced configuration

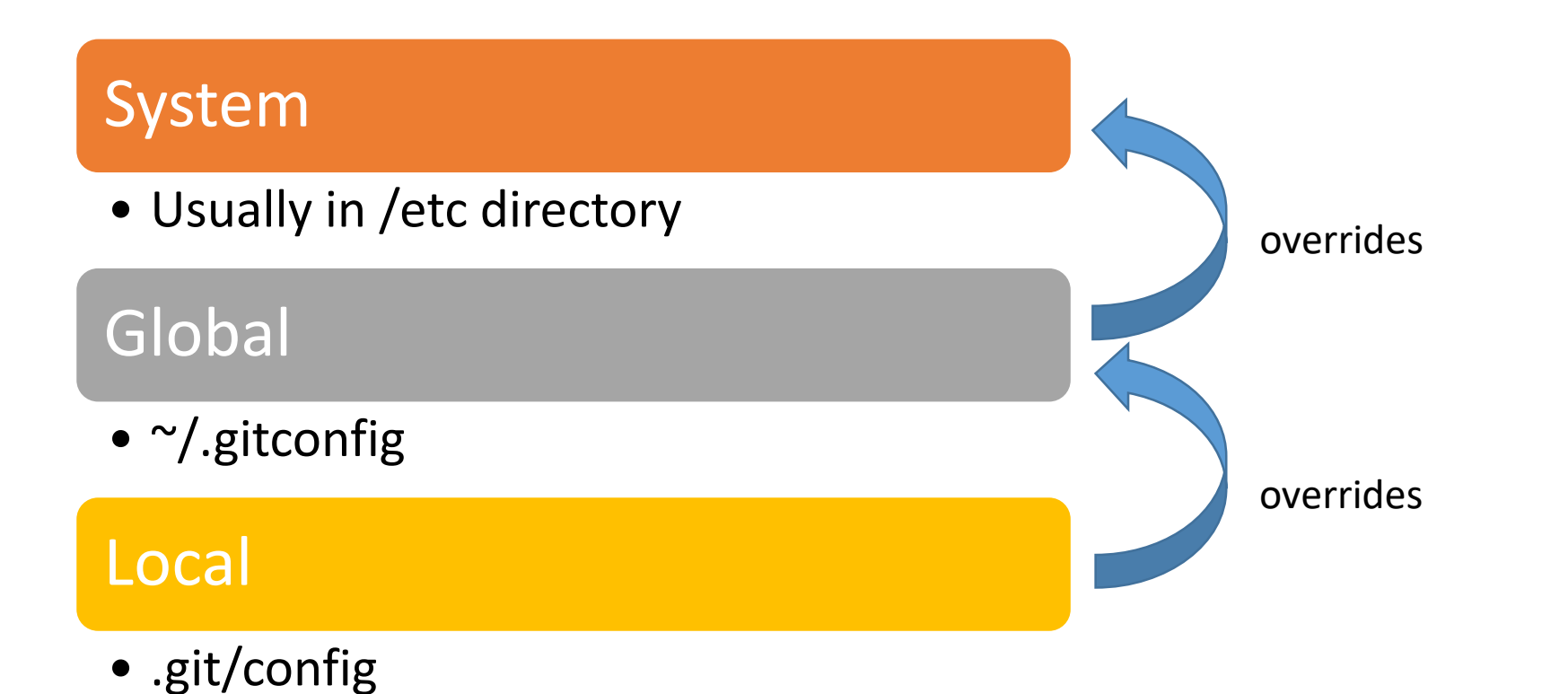

**BOSTO UNIVERSITY** 

## Git : create a repository

```
koleinik@scc2:~/mypy
                                                                                                                                        - - \rightarrowFile Edit View Search Terminal Help
\frac{1}{2} \frac{1}{2} \frac{1}{2} \frac{1}{2} \frac{1}{2} \frac{1}{2} \frac{1}{2} \frac{1}{2} \frac{1}{2} \frac{1}{2} \frac{1}{2} \frac{1}{2} \frac{1}{2} \frac{1}{2} \frac{1}{2} \frac{1}{2} \frac{1}{2} \frac{1}{2} \frac{1}{2} \frac{1}{2} \frac{1}{2} \frac{1}{2} scc2 ~ % git init mypy # create a project with a name mypy<br>Initialized empty Git repository in /usr1/scv/koleinik/mypy/.git/
SCC2 \sim %# change directory (go inside project directory)
\vertscc2 ~ % cd mypy
scc2 mypy \%scc2 mypy \frac{6}{5} ls -la
                                                    # list the files in the directory including those starting with a dottotal 12
drwxr-xr-x 3 koleinik scv 512 Jan 22 14:06.
drwxrwxr-x 95 koleinik scv 12288 Jan 22 14:06 ..
drwxr-xr-x 7 koleinik scv 512 Jan 22 14:06 .git
SCC2 mypy \%
```
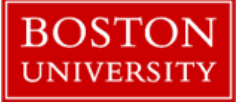

## Git : explore a repository

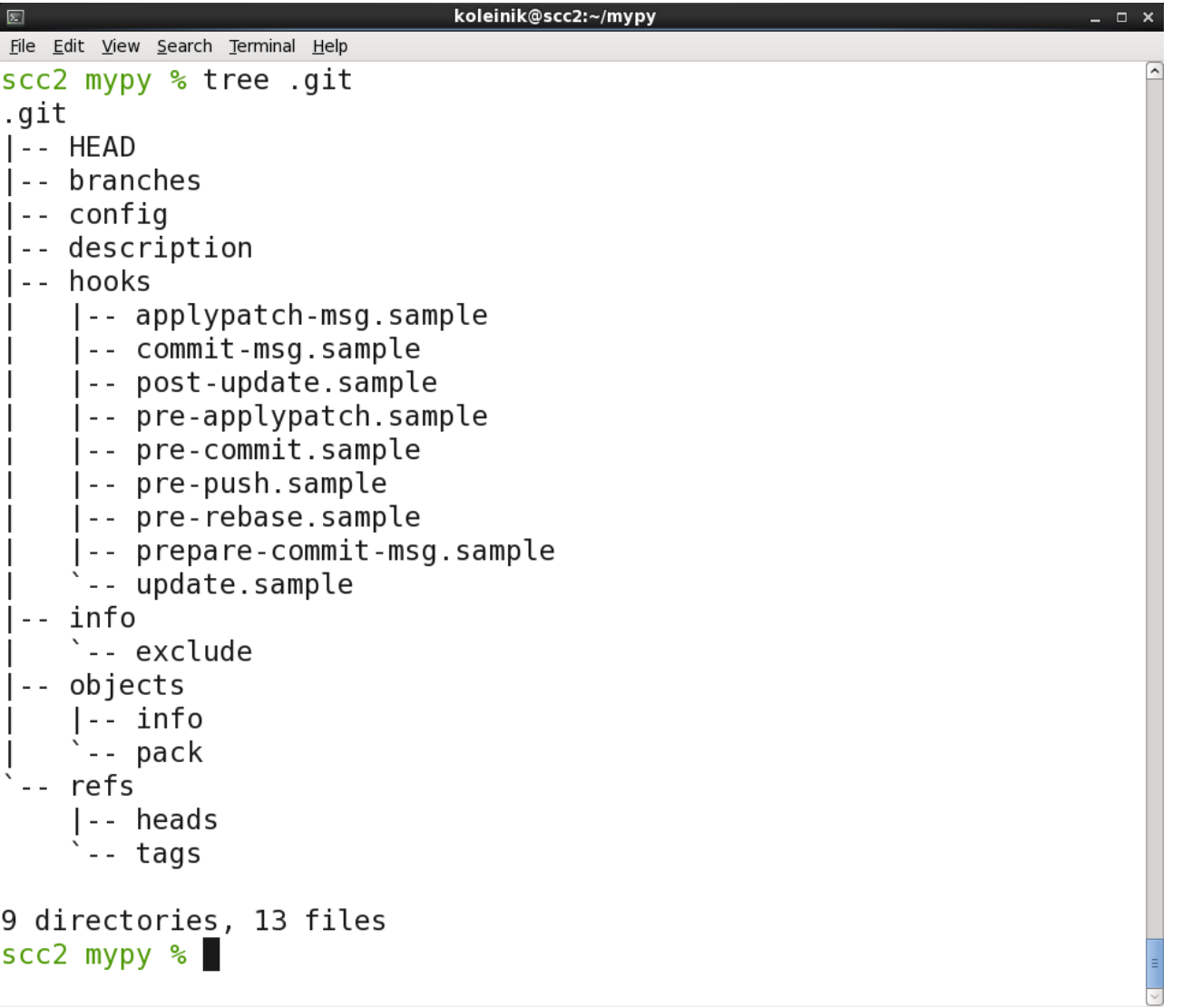

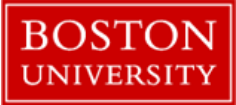

#### Git : 4 statuses

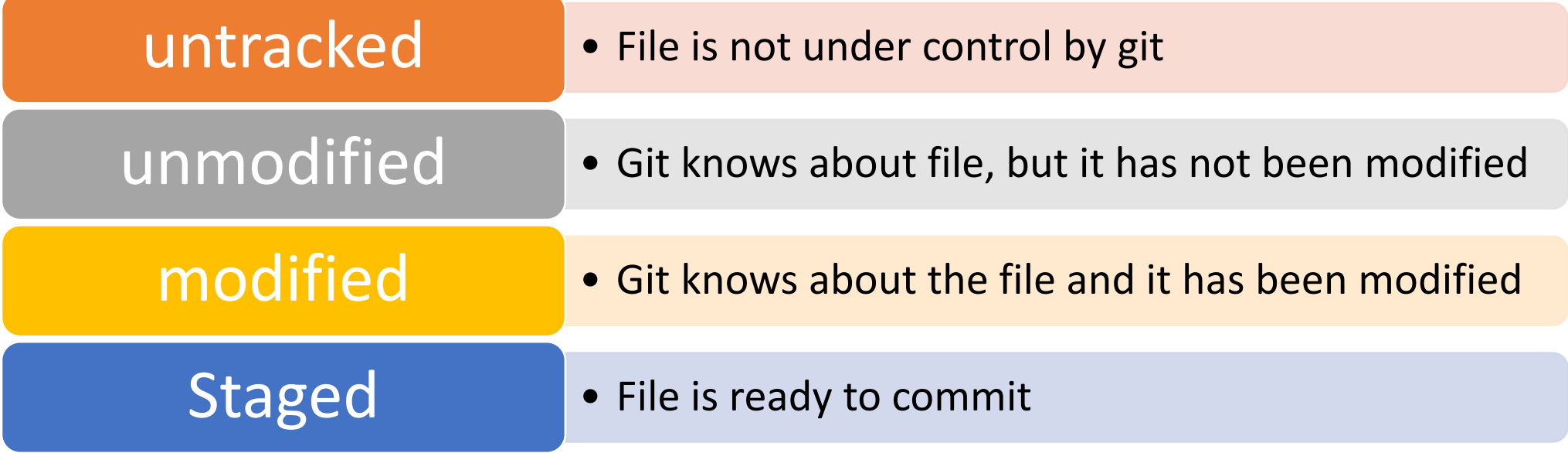

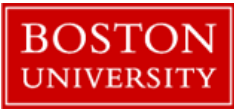

#### Git : check the status

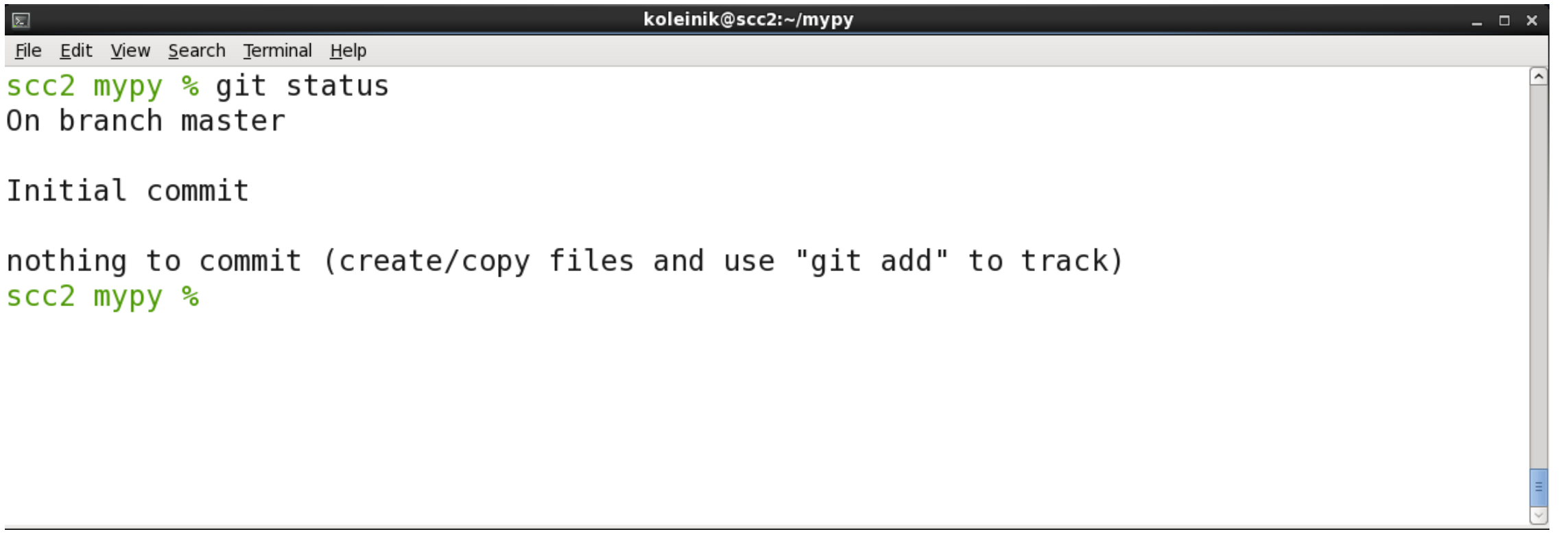

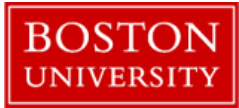

#### Create a new file

Using your favorite editor, open a file hello.py and enter the following content:

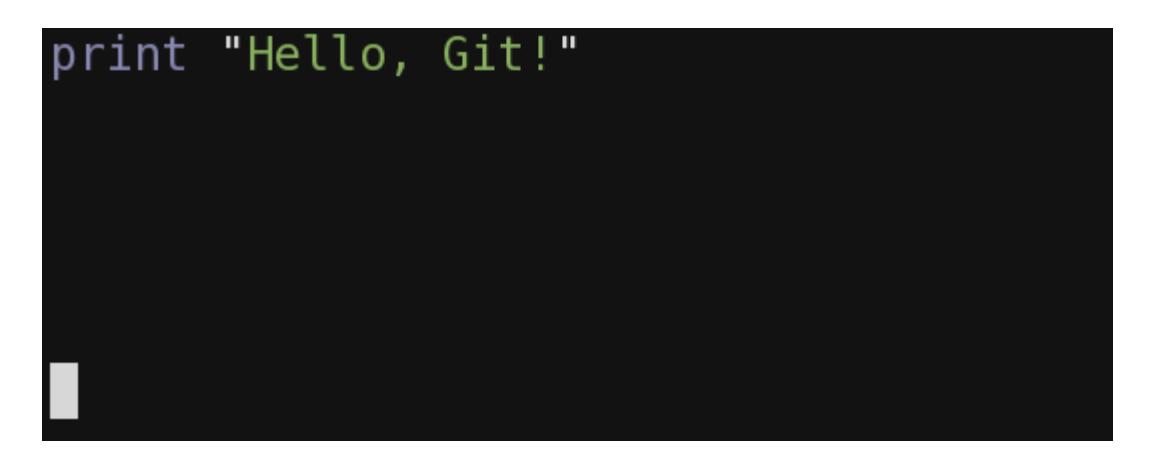

Save the file with the name hello.py and exit.

**Note**: if you are not familiar with vim or emacs editors, used *gedit* to edit files:

gedit hello.py

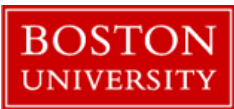

## Execute python script (optional)

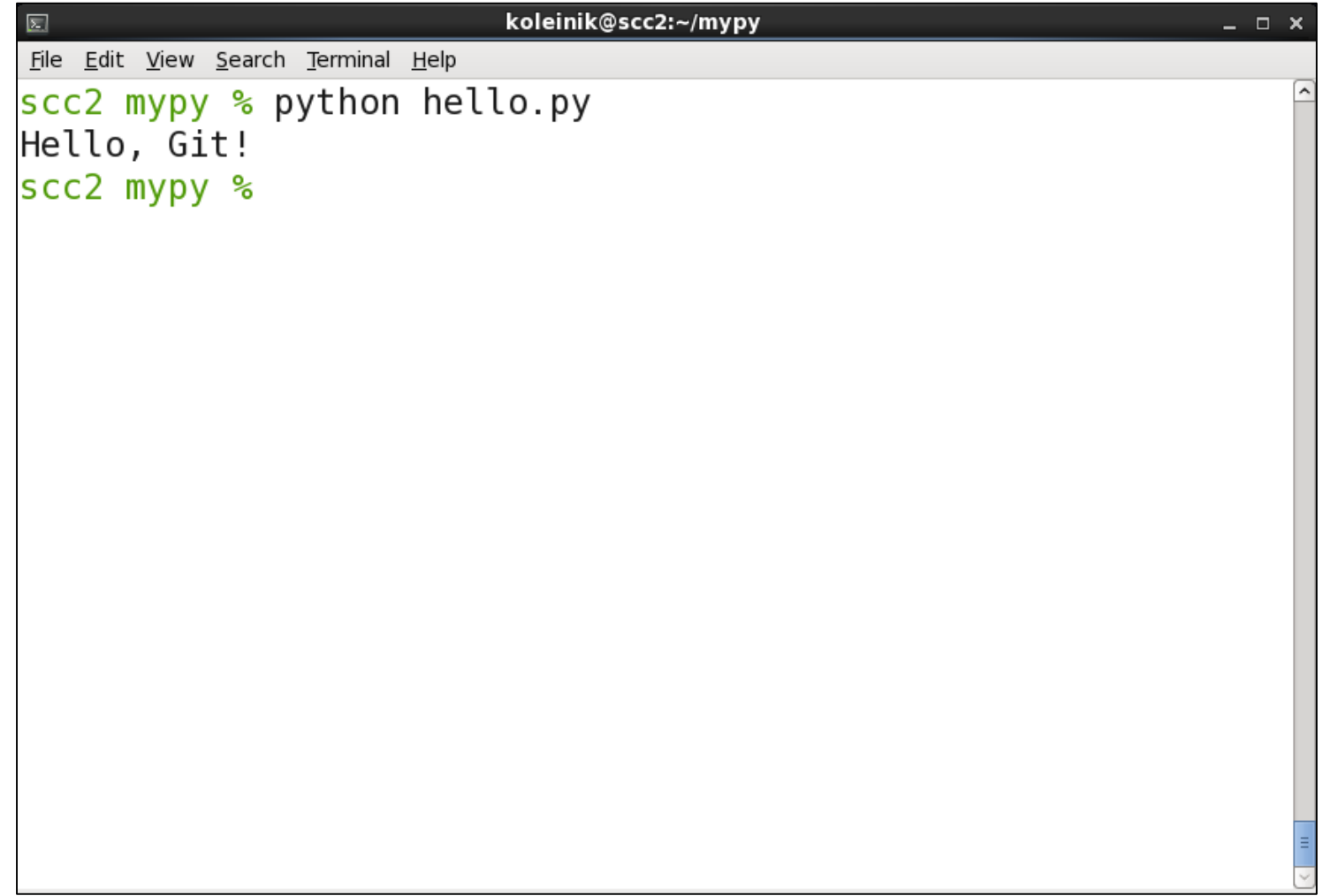

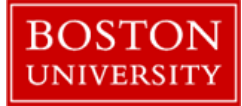

#### Git : check the status

```
koleinik@scc2:~/mypy
                                                                                              - - \times\boxed{\Sigma}File Edit View Search Terminal Help
scc2 mypy % git status
On branch master
Initial commit
Untracked files:
  (use "git add <file>..." to include in what will be committed)
         hello.py
nothing added to commit but untracked files present (use "git add" to track)
scc2 mypy %
```
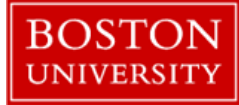

## Git : add file to the repository

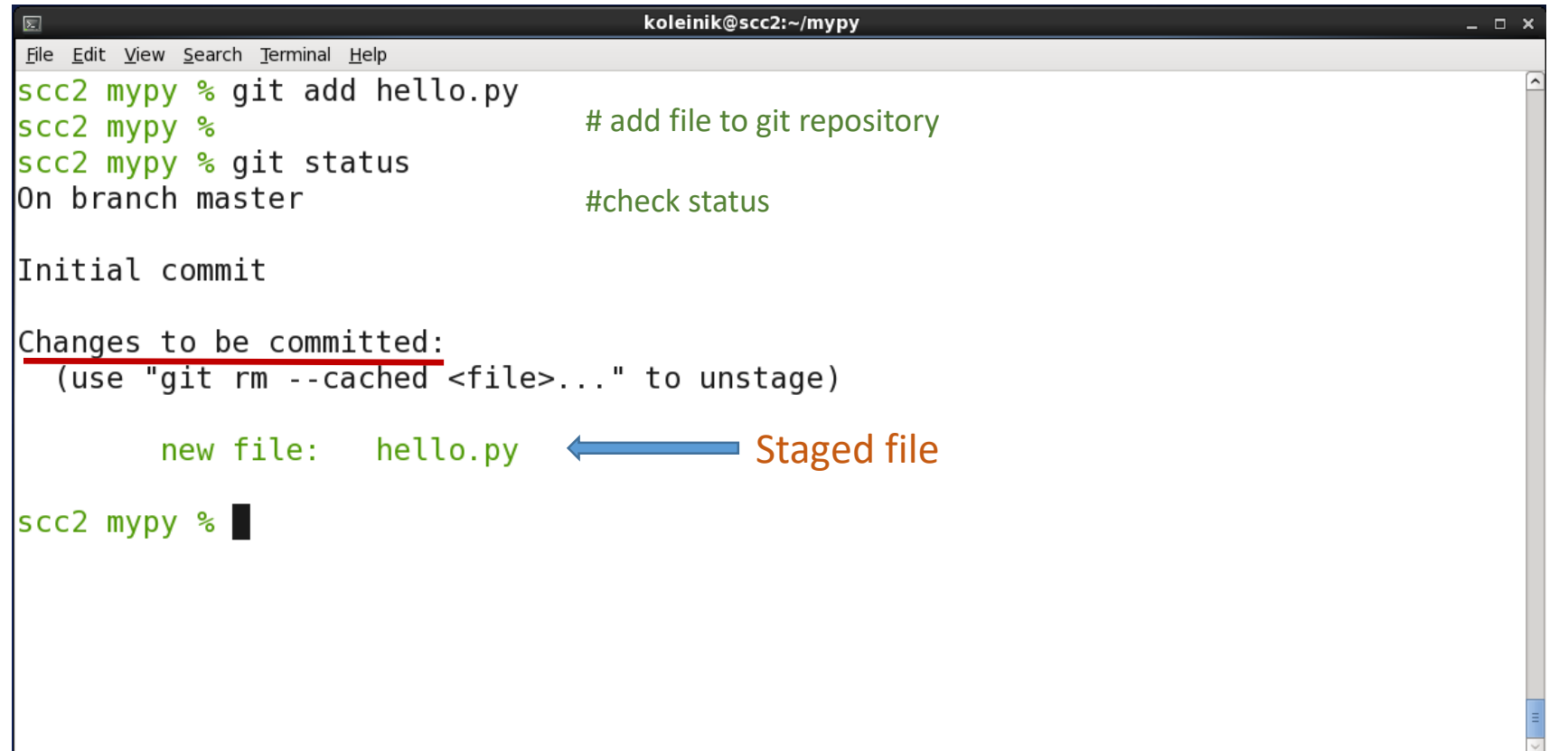

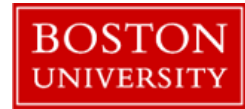

#### Git : commit

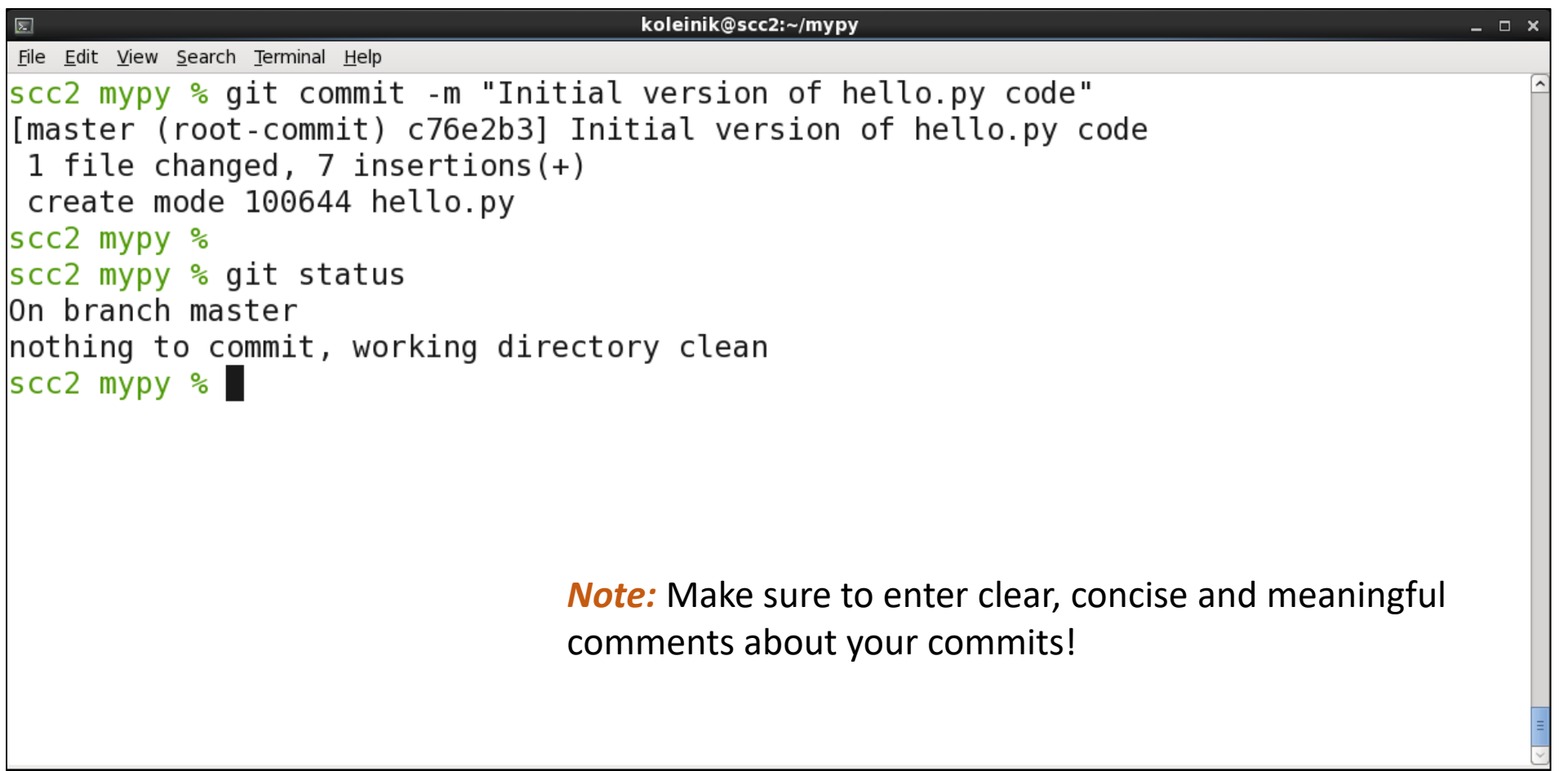

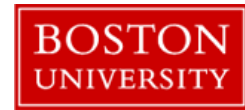

## Modify a file that is tracked by git

Using your favorite editor, modify existing python code

```
from datetime import datetime
print "Hello, Git!"
#print current time
print datetime.now()
```
Save the file and exit.

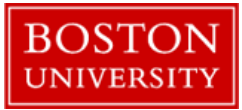

#### Create a new README file

Using your favorite editor create README file and add some content:

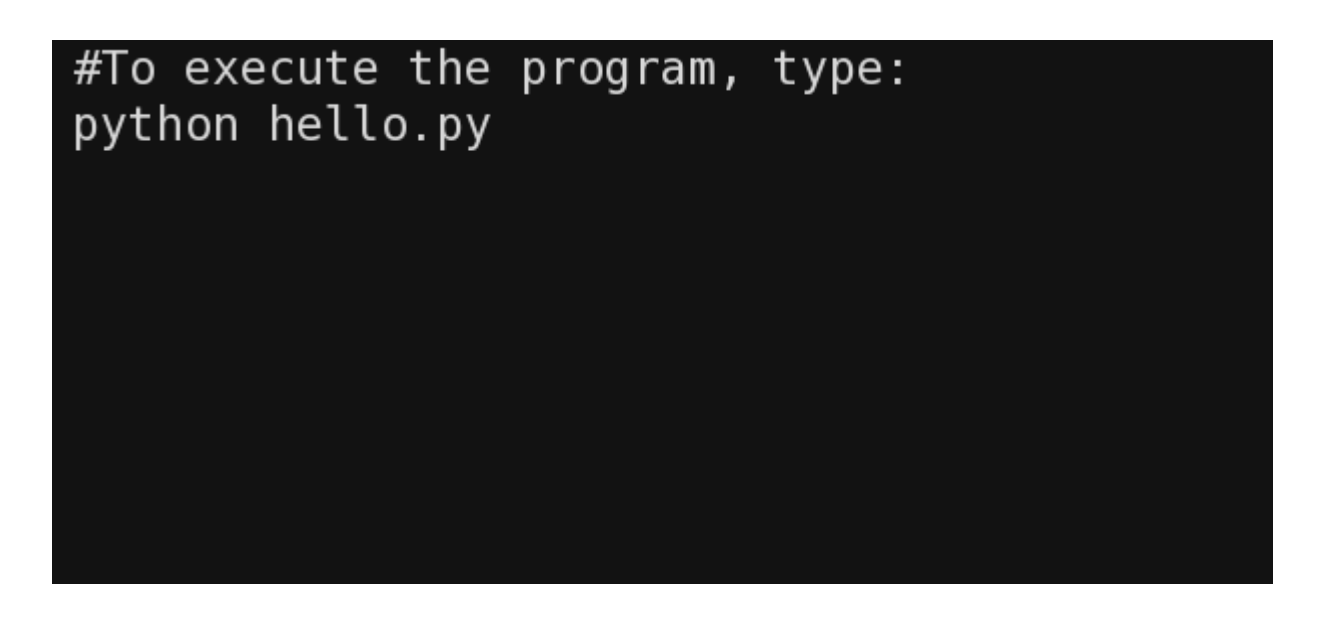

Save the file and exit.

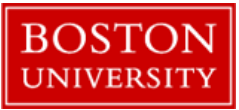

#### Git : check the status

```
koleinik@scc2:~/mypy
                                                                        - - \timesFile Edit View Search Terminal Help
scc2 mypy % git status
On branch master
Changes not staged for commit:
  (use "git add <file>..." to update what will be committed)
  (use "git checkout -- <file>..." to discard changes in working direc
tory)
        modified:
                     hello.py
Untracked files:
  (use "git add <file>..." to include in what will be committed)
        README
no changes added to commit (use "git add" and/or "git commit -a")
scc2 mypy %
```
**hello.py** has status "modified". Git knows about this file, but reminds that the file has been modified since the last commit

**README** has status "untracked". Git has no information about this file.

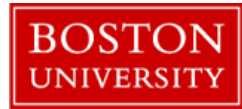

### Git : add files to a staging area

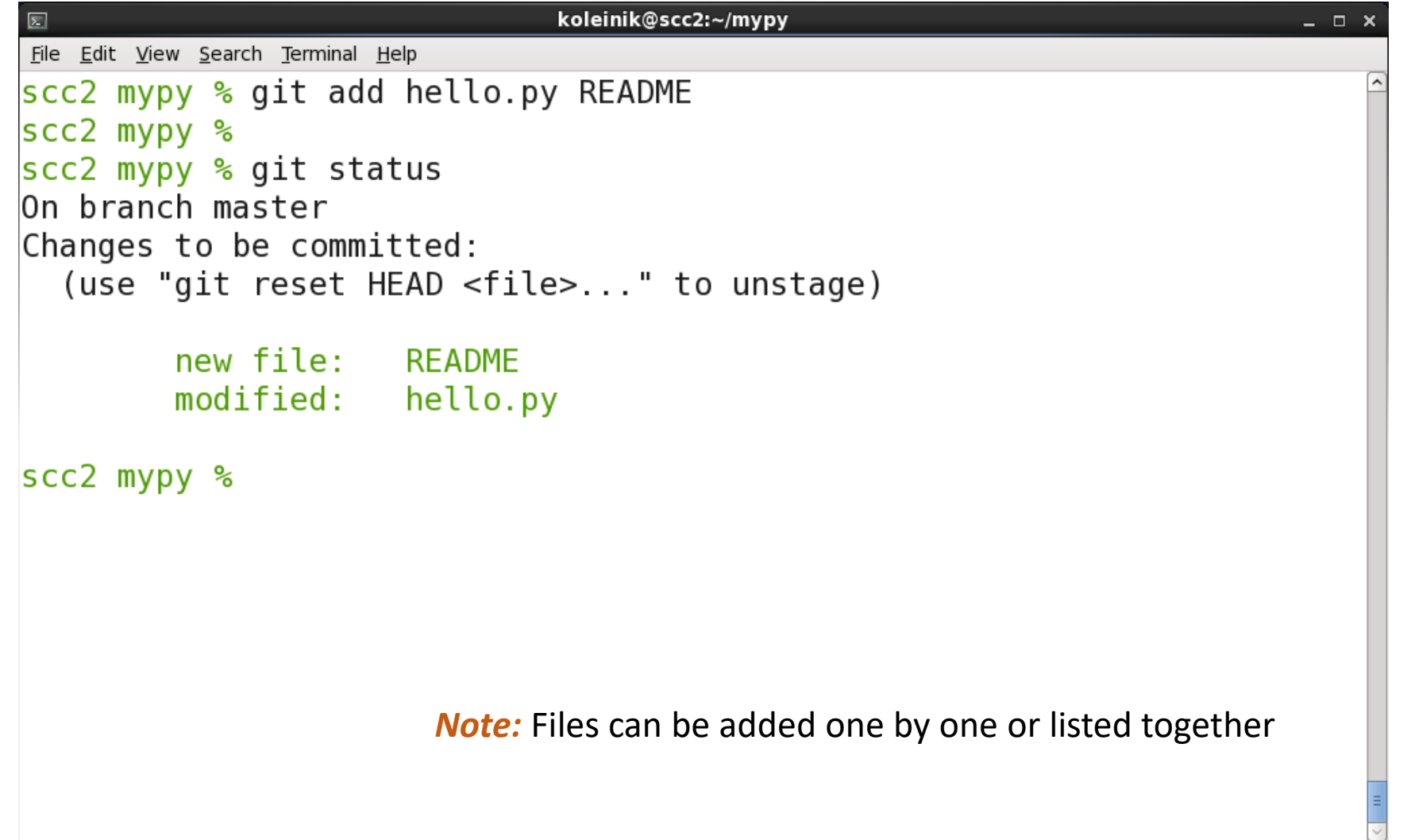

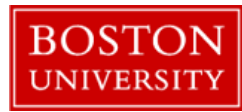

#### Git : commit

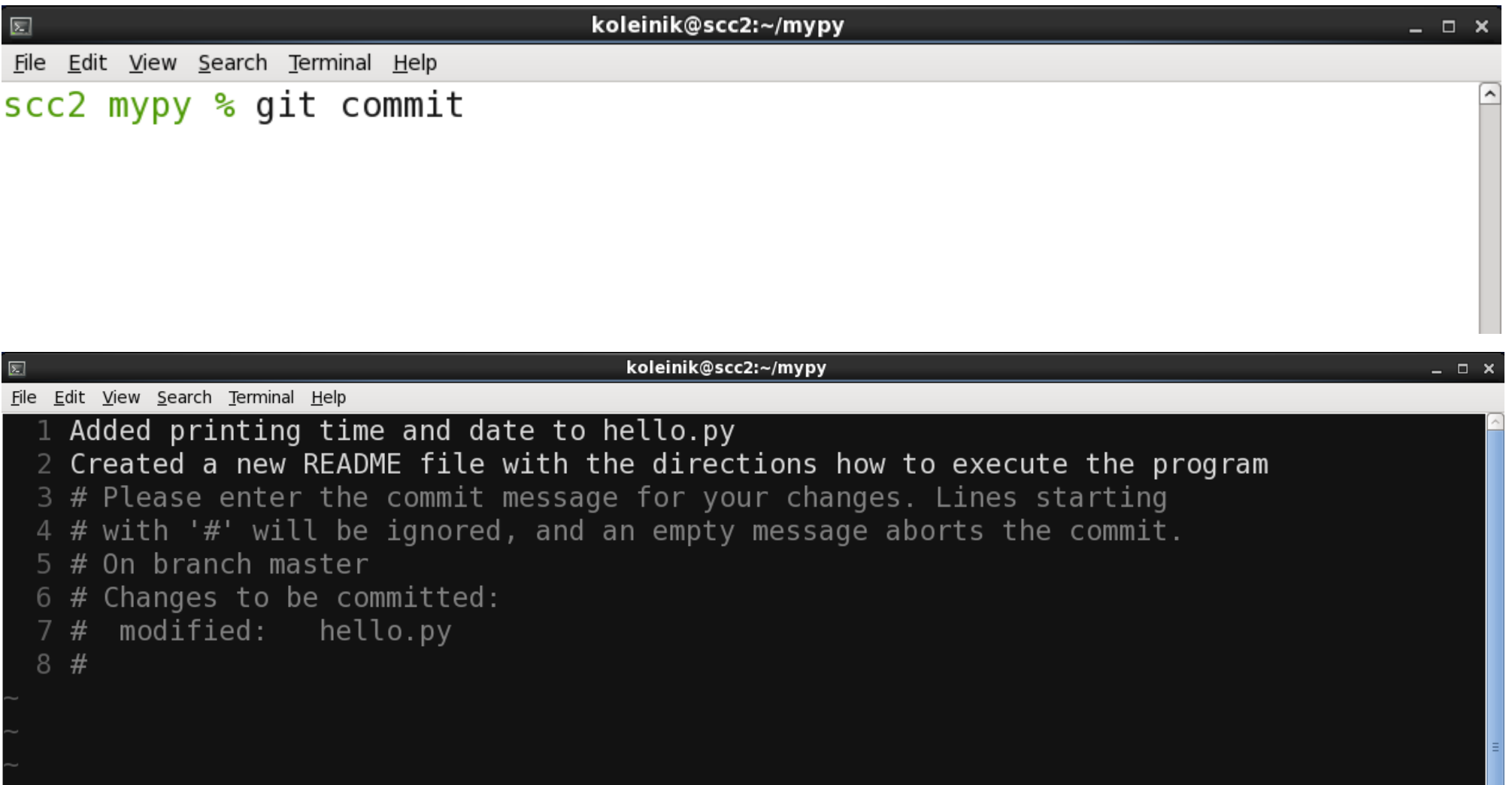

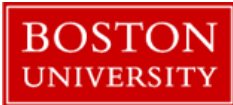

### Git: commit

```
koleinik@scc2:~/mypy
囩
                                                                             - - \timesFile Edit View Search Terminal Help
scc2 mypy % git commit
[master c227d2b] Added printing time in hello.py Created a new README
file
 2 files changed, 6 insertions(+), 1 deletion(-)
 create mode 100644 README
scc2 mypy %
```
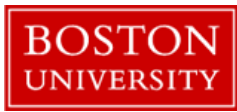

## Git : view the history of commits

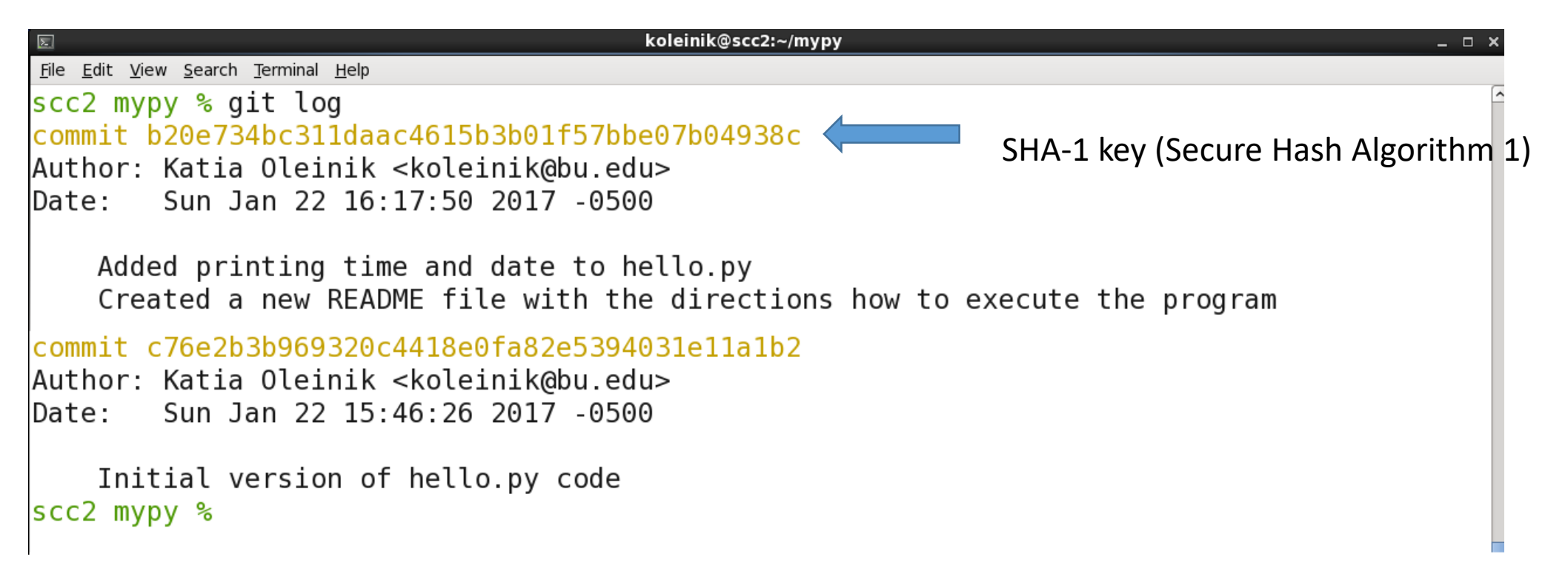

*Note:* Git uses SHA-1 only to produce a unique hash tag

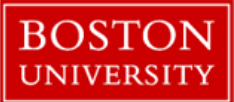

## Modify a hello.py file again

Using your favorite editor, modify existing python code

```
from datetime import datetime
import os
```
print "Hello, Git!"

#print current date time print datetime.now()

```
#print home directory path
print os.environ['HOME']
```
Save the file and exit.

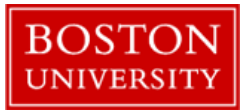

## Execute modified version of hello.py (optional)

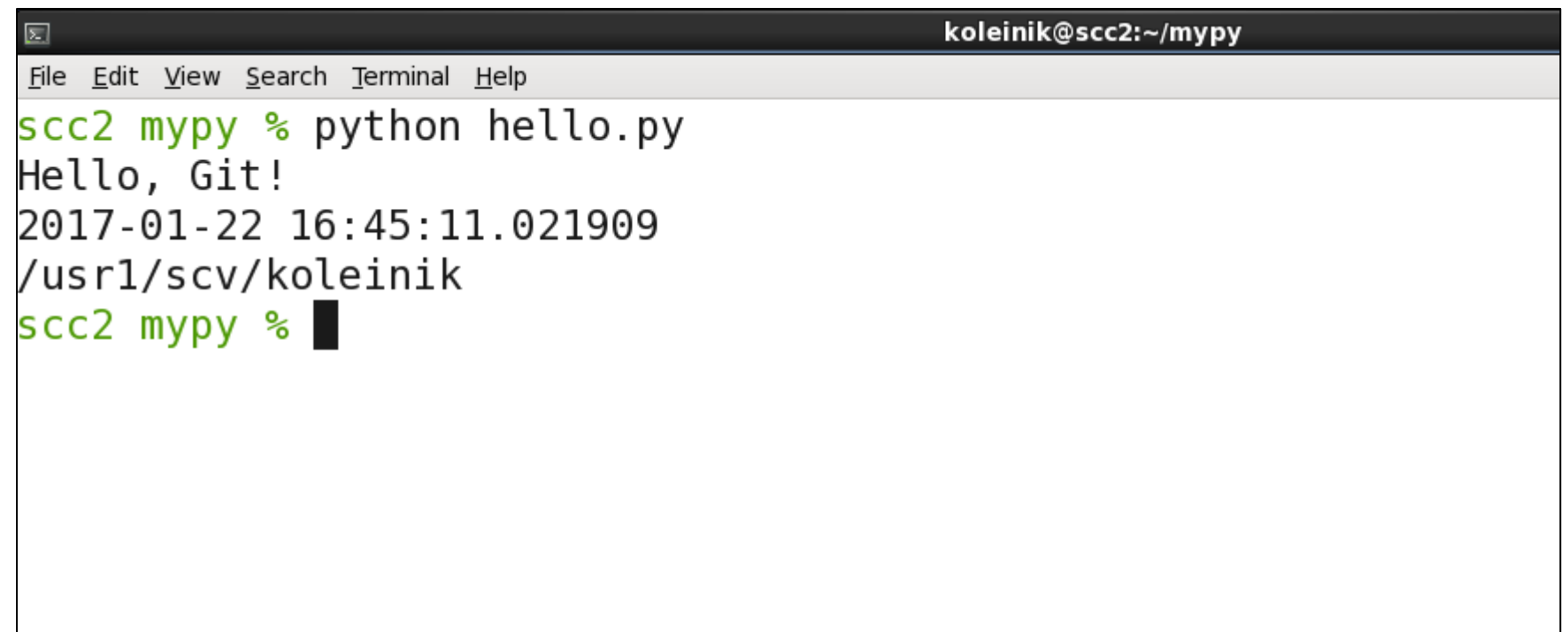

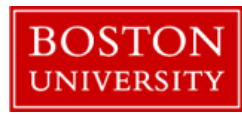

### Git : add and commit file

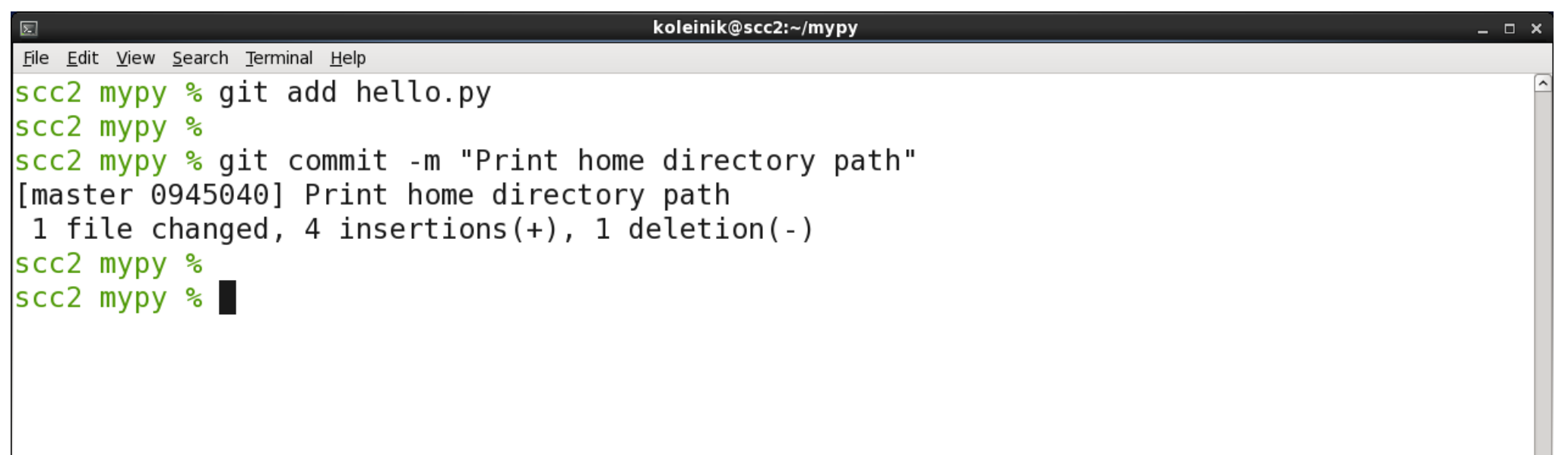

**Practice:** check the status and view the log of commits.

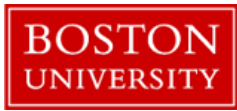

## Git : view log with a graph

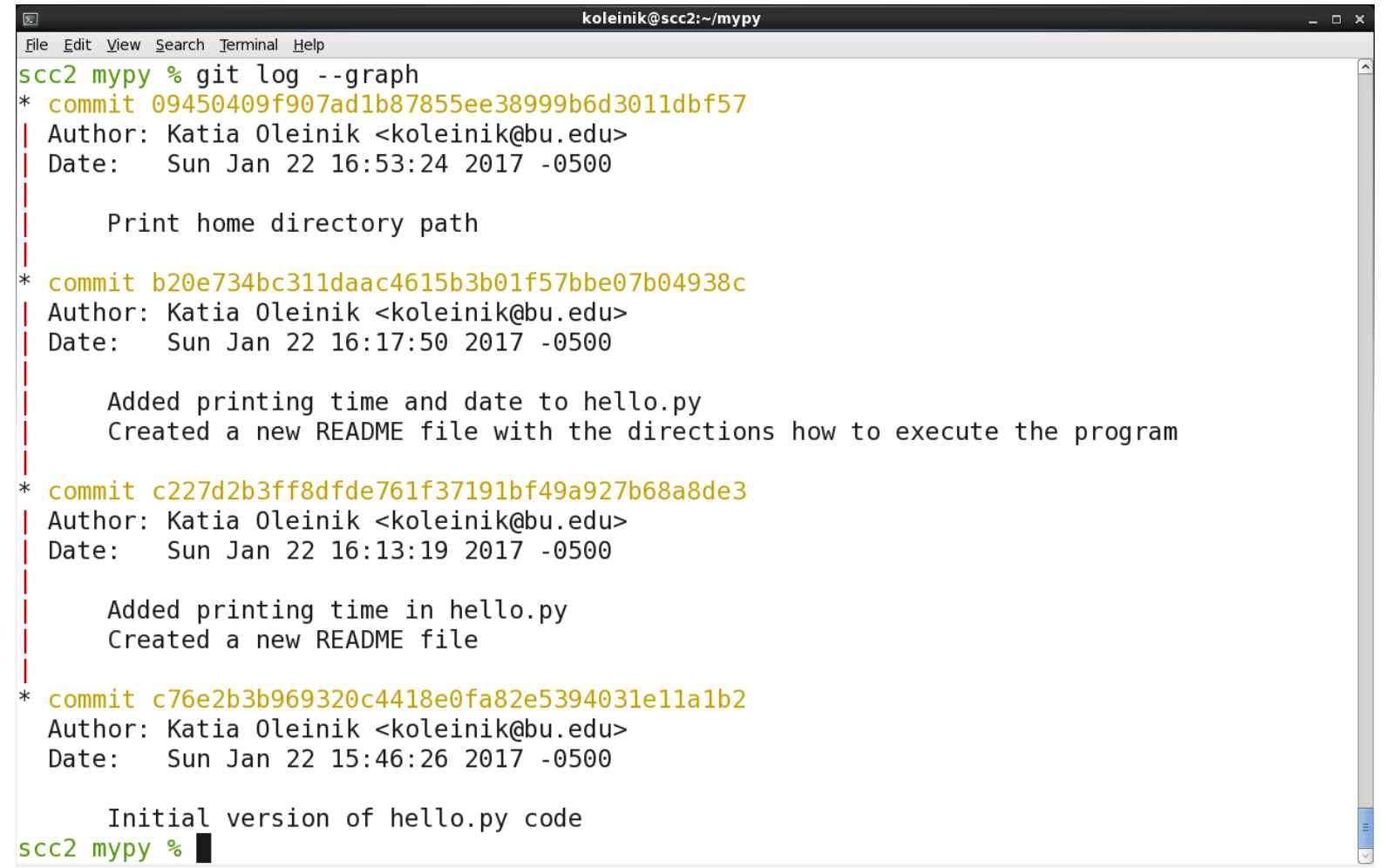

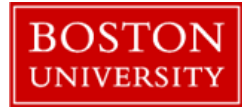

## Git : one line log

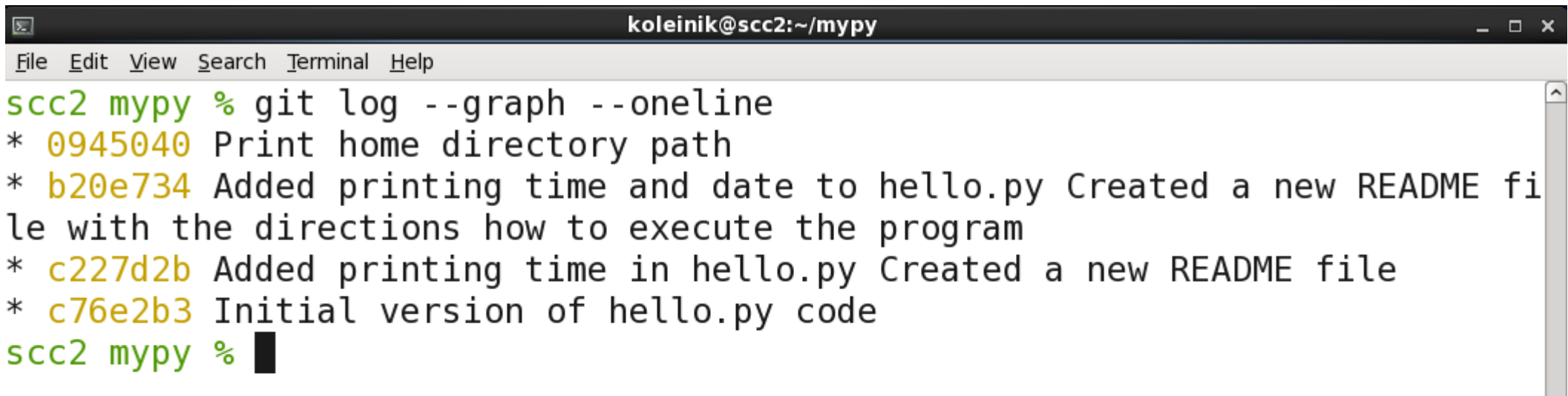

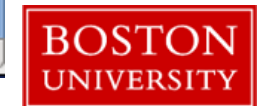

## Git : graphical tool

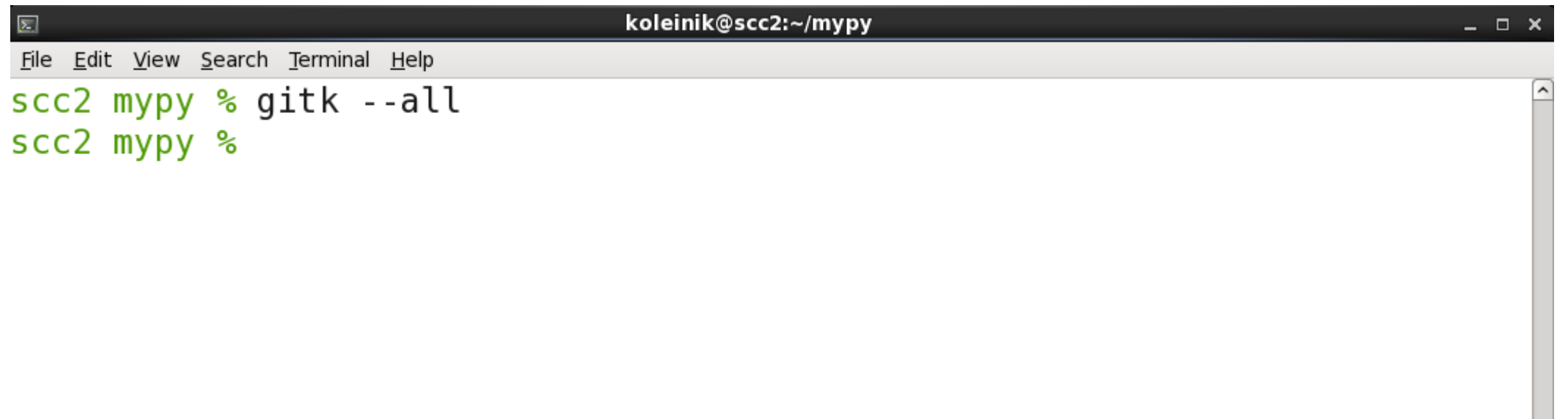

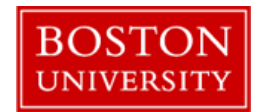

#### Git : reviewing previous commits

koleinik@scc2:~/mypy – □ × File Edit View Search Terminal Help  $scc2$  mypy % git log --oneline 0945040 Print home directory path b20e734 Added printing time and date to hello.py Created a new README file with the directions how to execute the program c227d2b Added printing time in hello.py Created a new README file c76e2b3 Initial version of hello.py code scc2 mypy % git checkout b20e734 Note: checking out 'b20e734'.

You are in 'detached HEAD' state. You can look around, make experimental changes and commit them, and you can discard any commits you make in this state without impacting any branches by performing another checkout.

If you want to create a new branch to retain commits you create, you may do so (now or later) by using -b with the checkout command again. Example:

qit checkout -b <new-branch-name>

HEAD is now at b20e734... Added printing time and date to hello.py Created a new README file with the directions how to execute the program  $SCC2$  mypy  $%$ 

*Note:* Only first 7 symbols of SHA-1 key are necessary to identify the checkout

## Git : returning back to the last commit

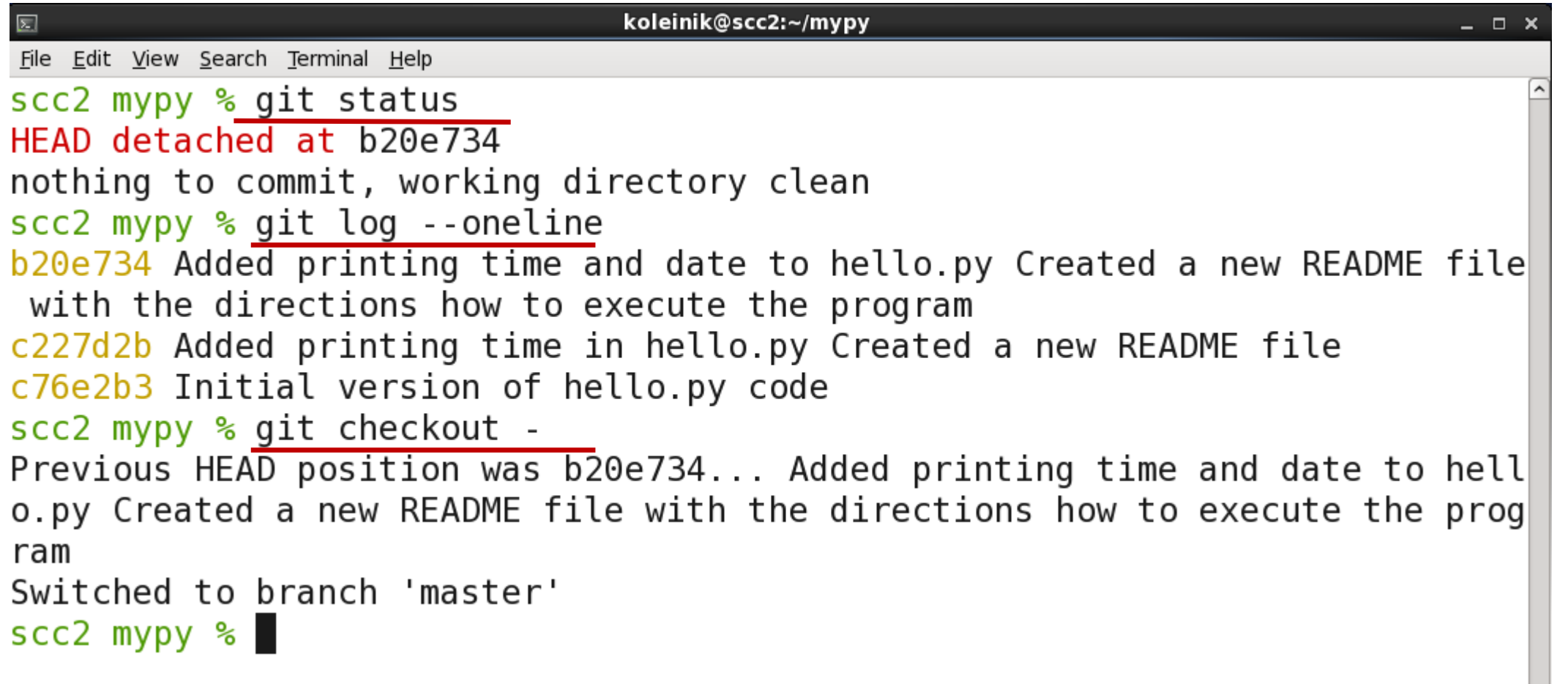

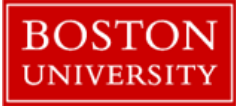

#### Git : hard delete of the latest commits

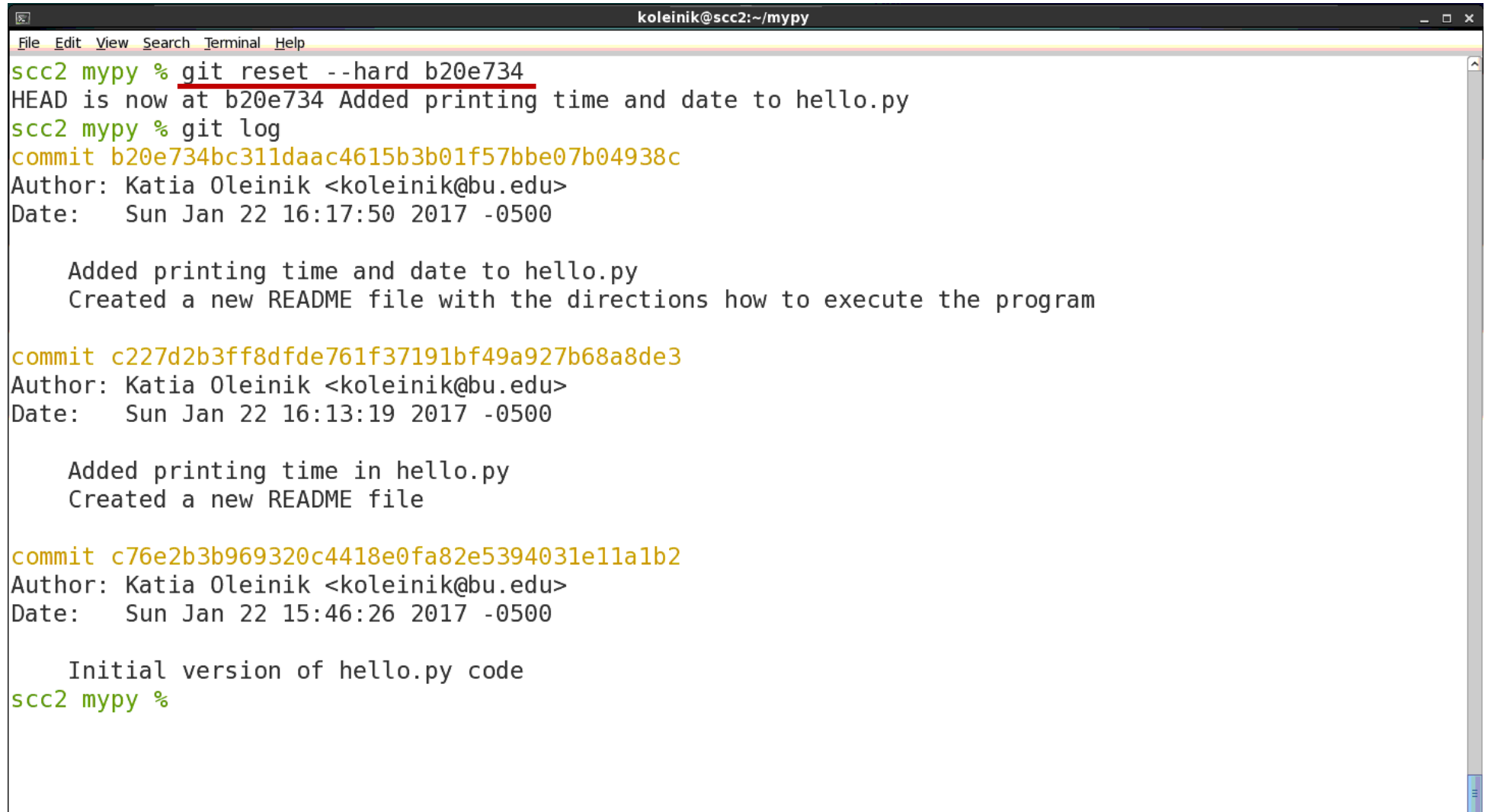

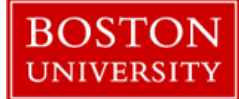

## Git : Renaming the files (git way)

```
koleinik@scc2:~/mypy
File Edit View Search Terminal Help
                                           #rename the file and add changes to the staging area scc2 mypy % git mv README README.txt
scc2 mypy %
scc2 mypy % git status
On branch master
Changes to be committed:
  (use "git reset HEAD <file>..." to unstage)
                    README -> README.txt
        renamed:
scc2 mypy \%scc2 mypy % git commit -m 'Add txt extension to README file name'
                                                                         #commit 
[master 40e0c44] Add txt extension to README file name
 1 file changed, \theta insertions(+), \theta deletions(-)
 rename README => README.txt (100\%)scc2 mypy %
```
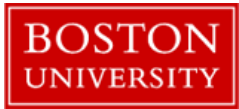

## Git : Renaming the files (outside git)

koleinik@scc2:~/mypy File Edit View Search Terminal Help  $scc2$  mypy % ls -l total 0 -rw-r--r-- 1 koleinik scv 47 Jan 22 16:01 README.txt -rw-r--r-- 1 koleinik scv 102 Jan 22 20:06 hello.py  $scc2$  mypy  $\%$ scc2 mypy % mv README.txt README  $scc2$  mypy  $\%$ scc2 mypy % git status On branch master Changes not staged for commit: (use "git add/rm <file>..." to update what will be committed) (use "git checkout -- <file>..." to discard changes in working directory)

#### deleted: README.txt

Untracked files: (use "git add <file>..." to include in what will be committed)

#### **README**

no changes added to commit (use "git add" and/or "git commit -a") scc2 mypy % #add both files (!) to staging areascc2 mypy % git add README README.txt #commit scc2 mypy % git commit -m 'Renamed README.txt file back to README' [master 802d4ba] Renamed README.txt file back to README 1 file changed,  $\theta$  insertions(+),  $\theta$  deletions(-) rename README.txt => README  $(100\%)$  $scc2$  mypy  $\%$ 

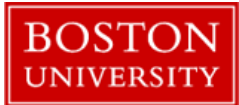

## Git : Deleting the files (git way)

koleinik@scc2:~/mypy  $\boxed{\Sigma}$ File Edit View Search Terminal Help  $\text{scc2 mypy}$  % echo "Some message" > message.txt #create a file scc2 mvpv % scc2 mypy % git add message.txt #add file to staging area scc2 mypy % scc2 mypy % git commit -m "Add message.txt file" #commit [master 0f69d7e] Add message.txt file 1 file changed, 1 insertion $(+)$ create mode 100644 message.txt  $SCC2$  mypy  $%$ scc2 mypy % git rm message.txt #delete file and add changes to a staging area rm 'message.txt'  $SCC2$  mypy  $%$ scc2 mypy % git commit -m "Deleted message.txt file" #commit [master 99533dc] Deleted message.txt file 1 file changed, 1 deletion(-) delete mode 100644 message.txt  $SCC2$  mypy  $%$  $SCC2$  mypy  $\%$ 

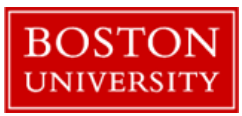

## Git : Deleting the files (outside of git)

koleinik@scc2:~/mypy

scc2 mypy % echo "Some message" > message.txt  $scc2$  mypy  $\frac{1}{2}$ scc2 mypy % git add message.txt scc2 mypy %' scc2 mypy % git commit -m "Add message.txt file again" [master a8852a7] Add message.txt file again 1 file changed, 1 insertion $(+)$ create mode 100644 message.txt scc2 mypy % scc2 mypy % rm message.txt scc2 mypy % scc2 mypy % git status On branch master Changes not staged for commit: (use "git add/rm <file>..." to update what will be committed) (use "git checkout -- <file>..." to discard changes in working directory) deleted: message.txt no changes added to commit (use "git add" and/or "git commit -a") scc2 mypy % #report changes to a staging area scc2 mypy % git add message.txt scc2 mypy % git commit -m "Deleted message.txt file again." #commit [master 474edeb] Deleted message.txt file again. 1 file changed, 1 deletion(-) delete mode 100644 message.txt scc2 mypy %

File Edit View Search Terminal Help

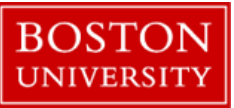

### Git : ignore some files

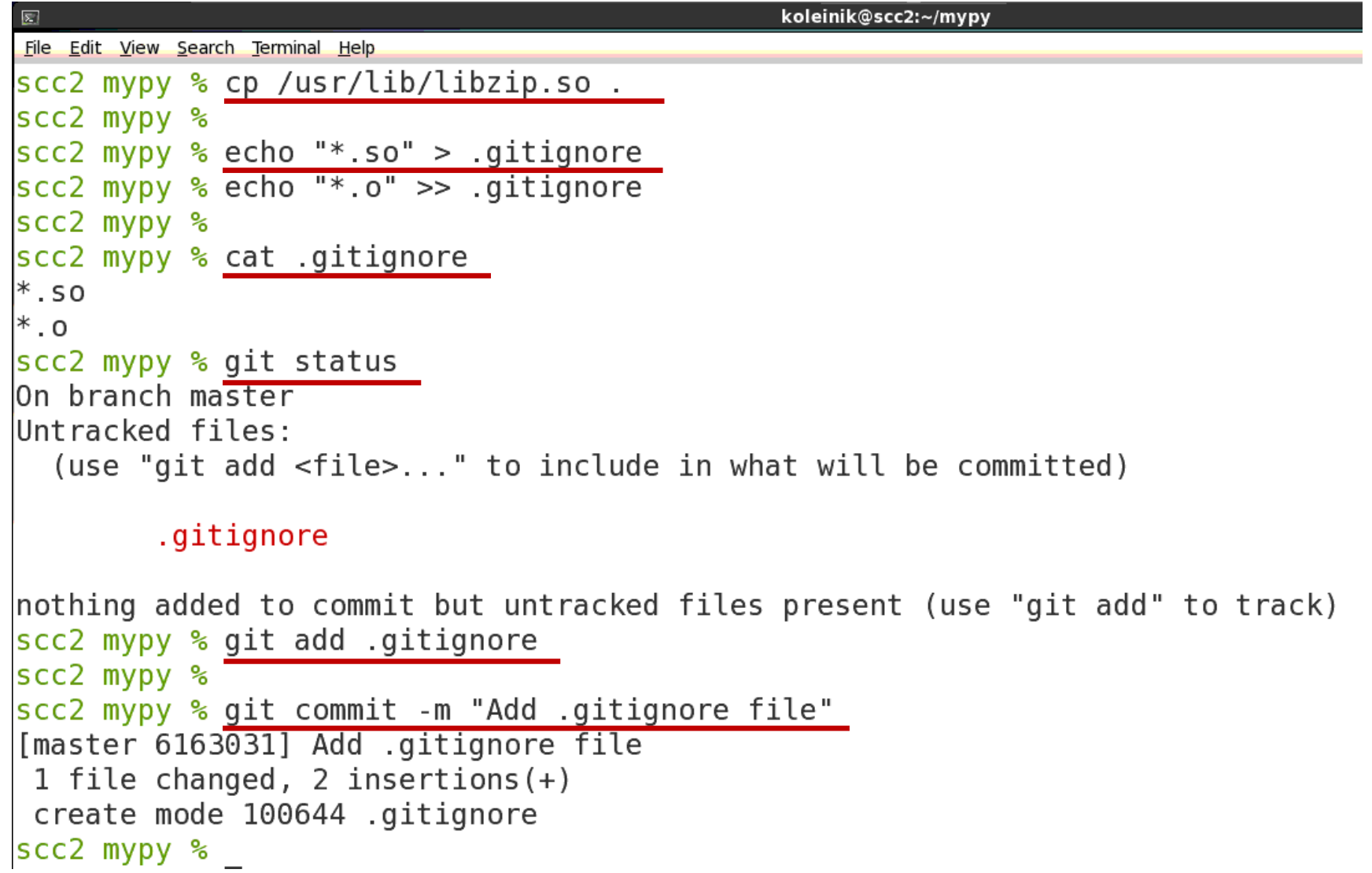

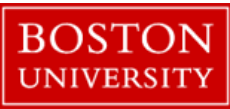

# Submitting work to remote

GitHub, GitLab, Bitbucket, etc.

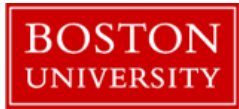

#### Login to the account

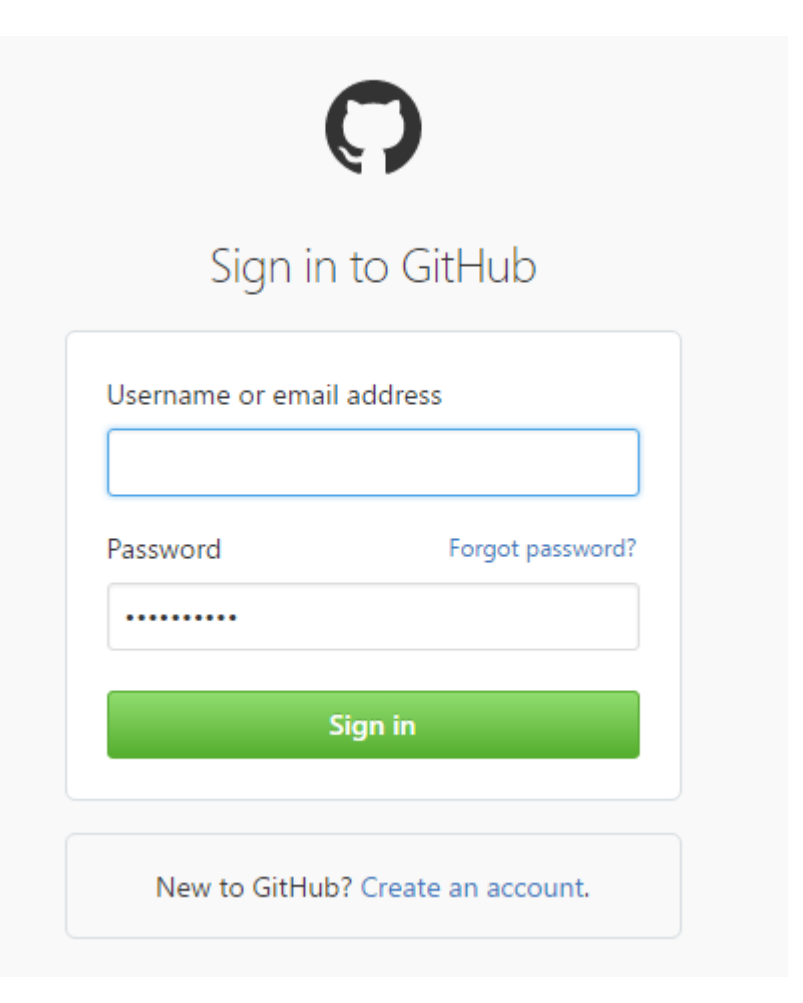

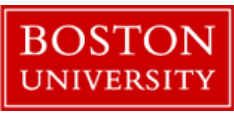

#### Start a new project

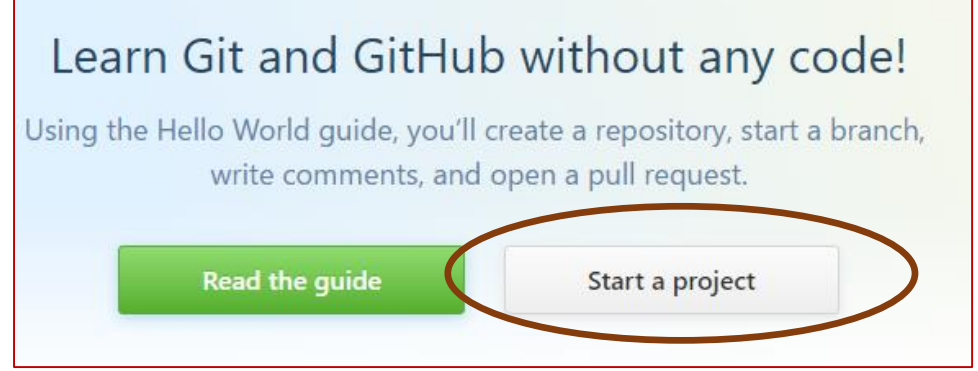

#### Create a new repository

A repository contains all the files for your project, including the revision history.

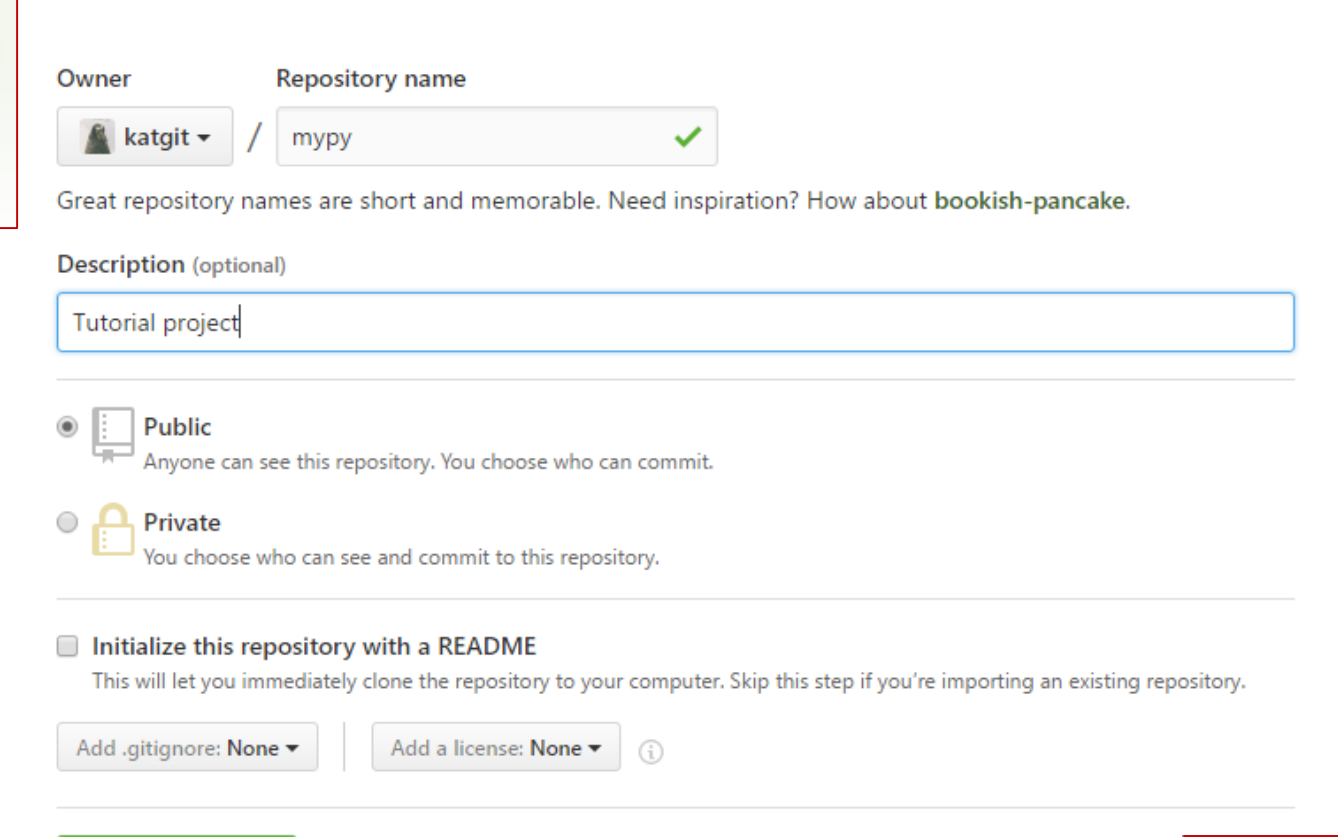

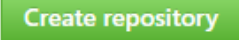

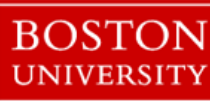

#### Connect your local repo to the remote

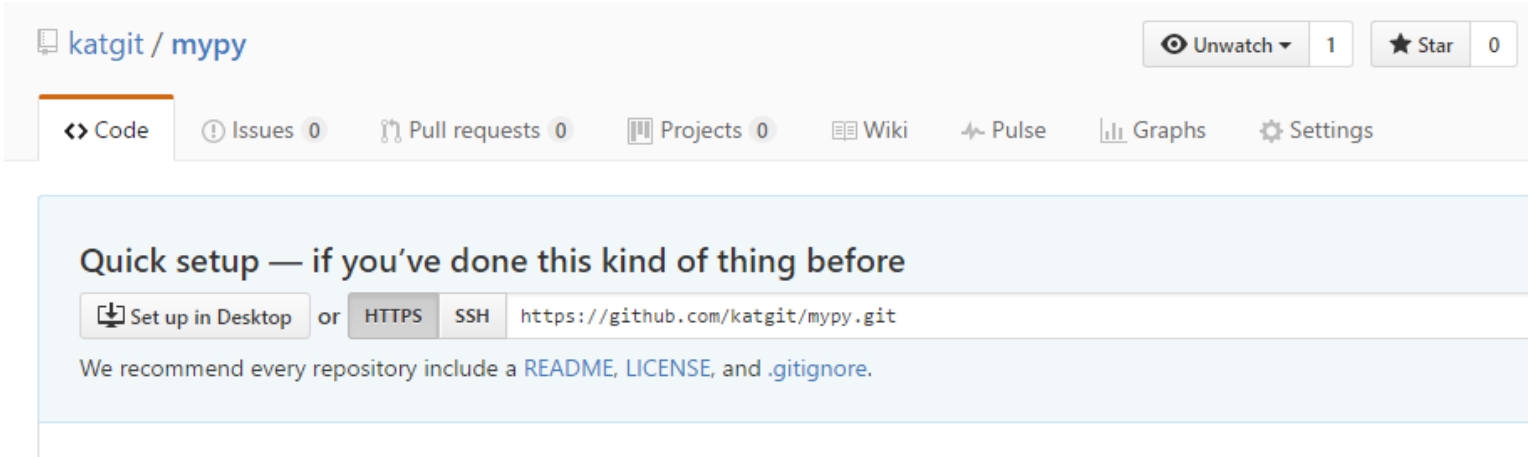

#### ... or create a new repository on the command line

echo "# mypy" >> README.md git init git add README.md git commit -m "first commit" git remote add origin https://github.com/katgit/mypy.git git push -u origin master

#### ... or push an existing repository from the command line

git remote add origin https://github.com/katgit/mypy.git git push -u origin master

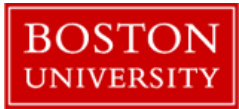

#### Connect your local repo to the remote

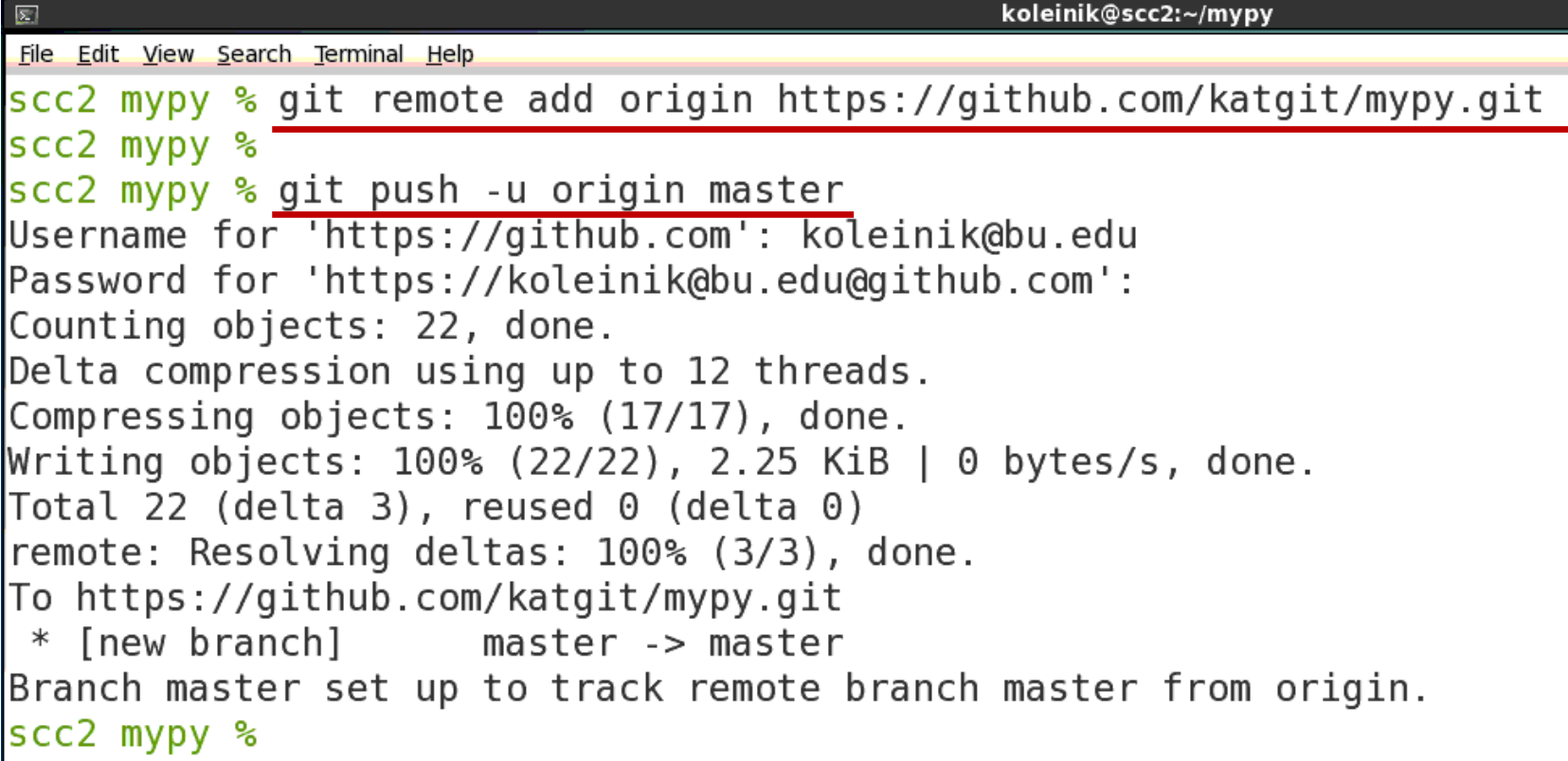

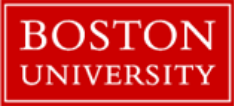

### View remote github repositories

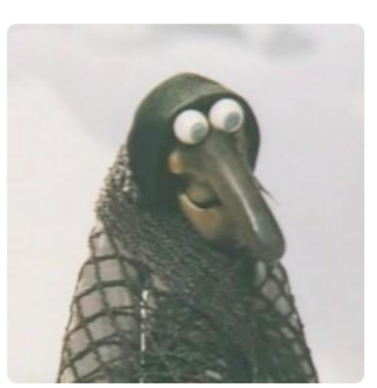

Search GitHub

**Katia** katgit

 $\boldsymbol{\Theta}$ 

Add a bio

**11** Boston University

*O* Boston

Ņ

Organizations

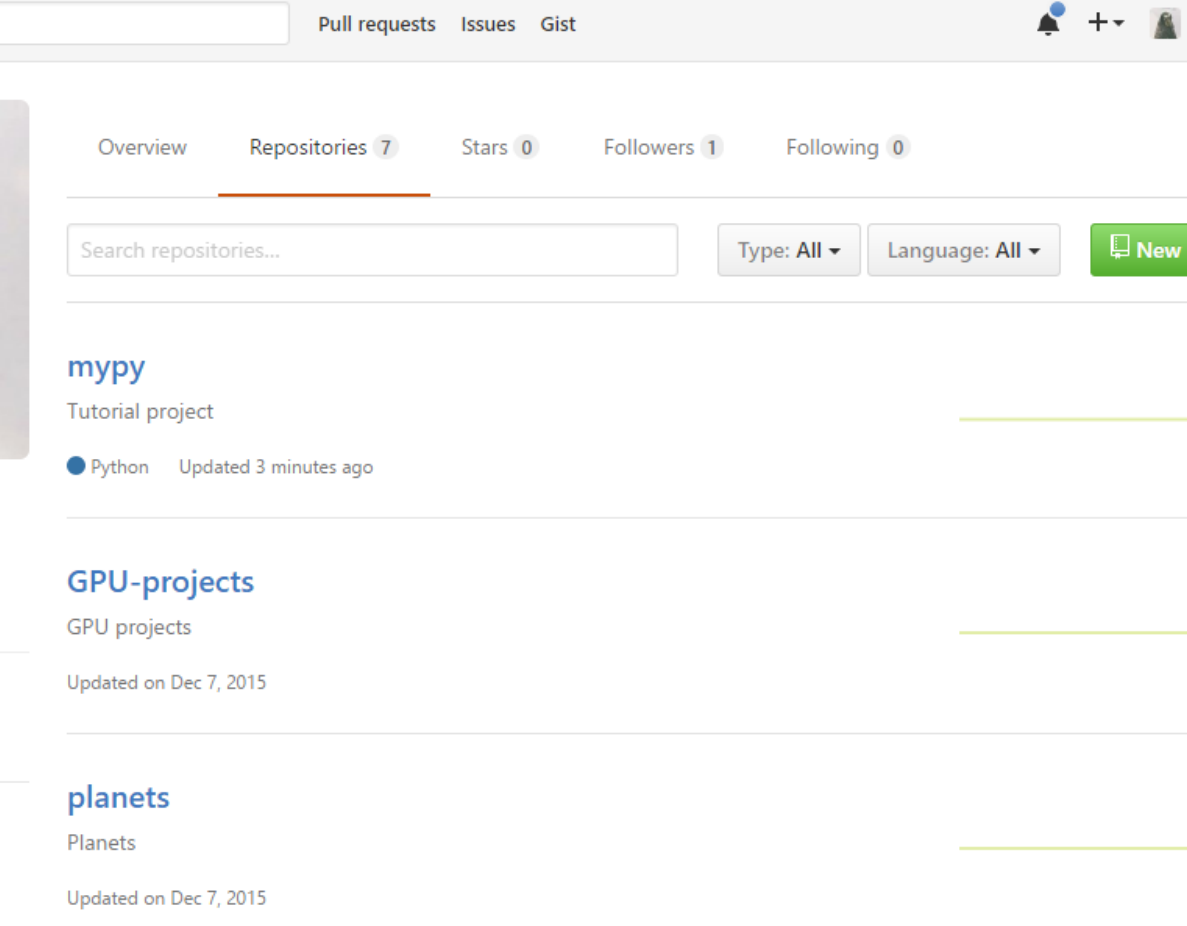

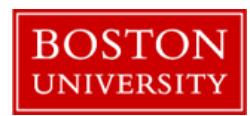

### View remote github repositories

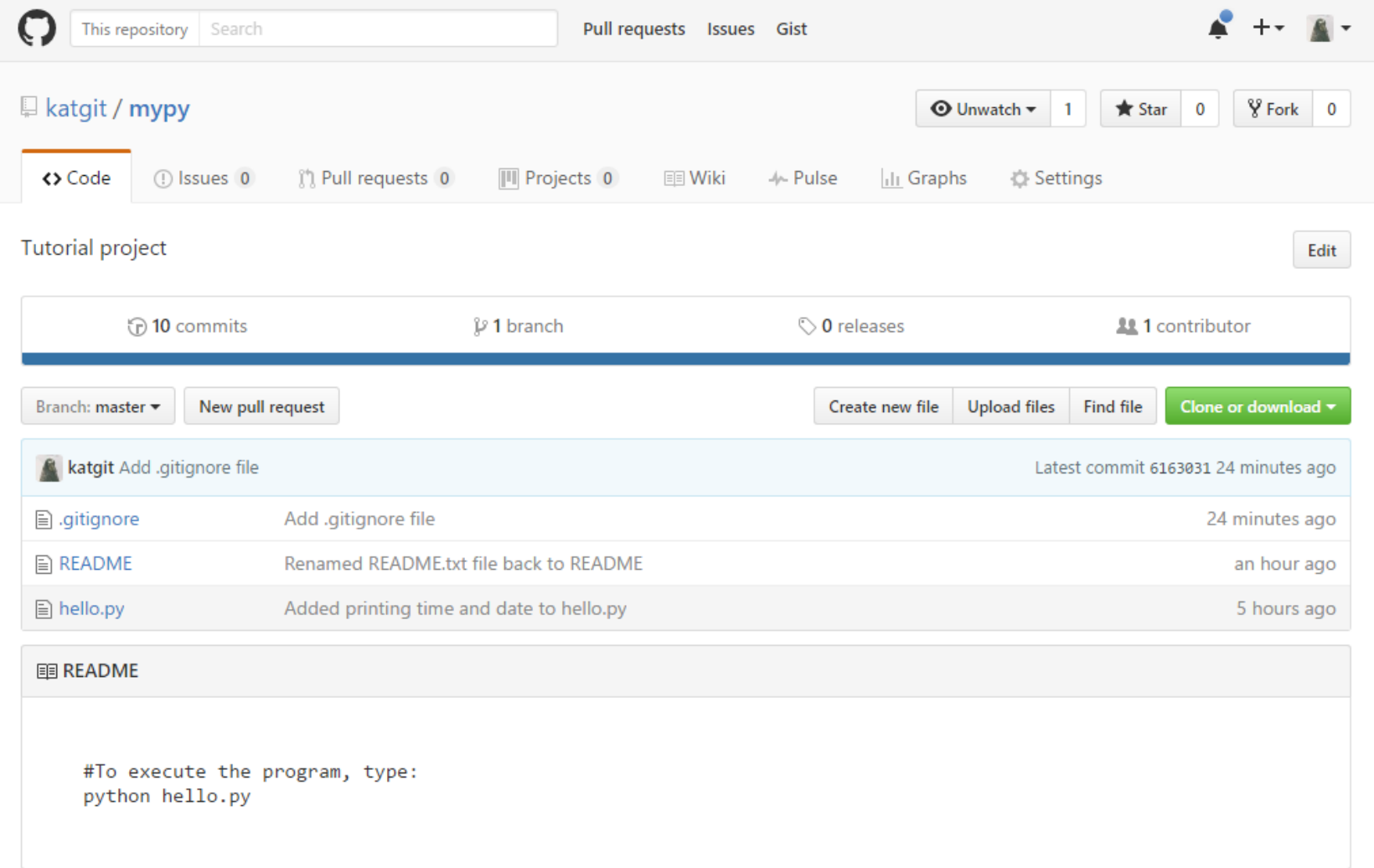

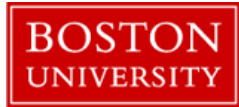

# Cloning remote repository

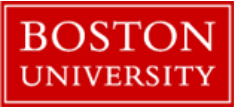

## Clone Remote repository

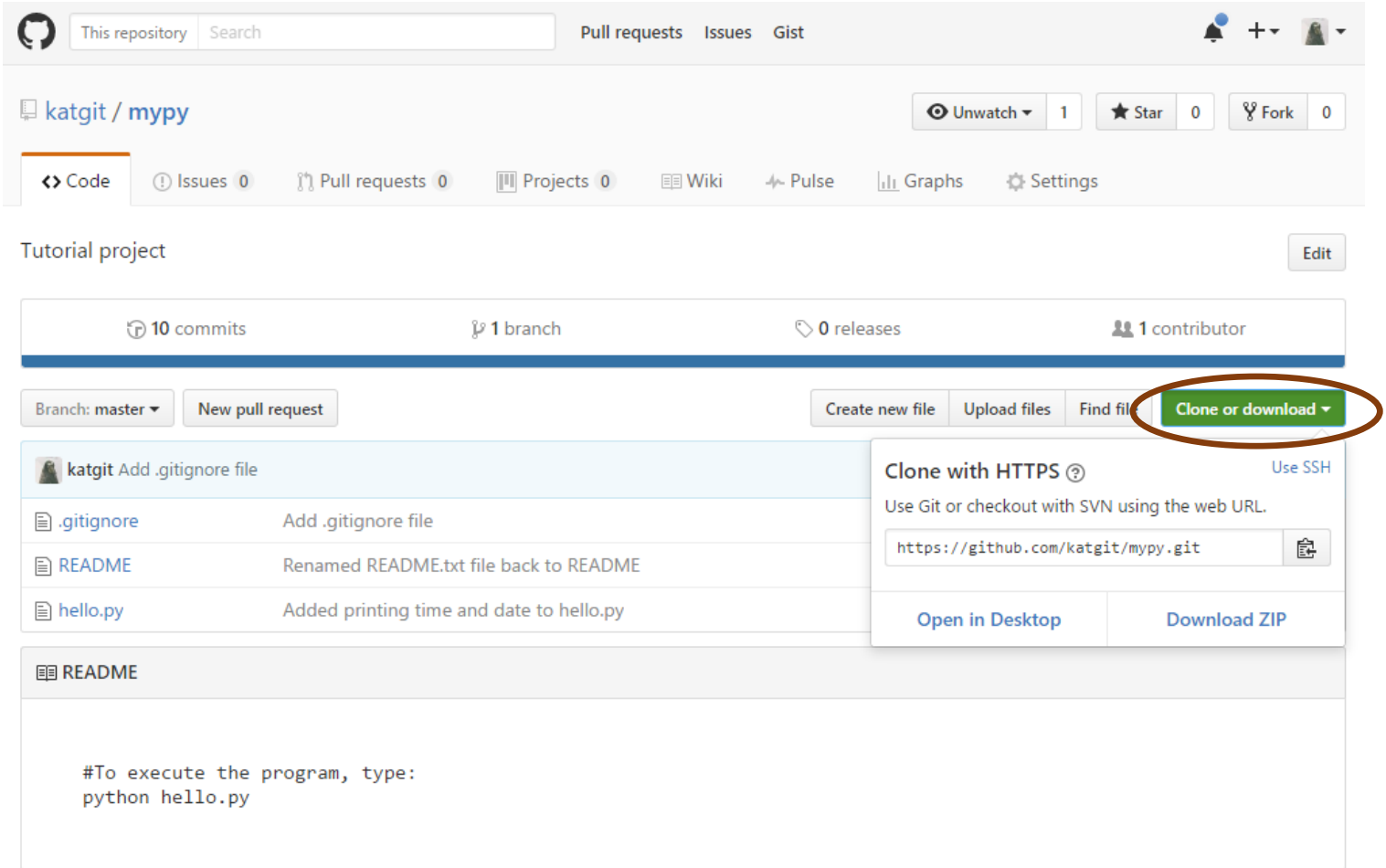

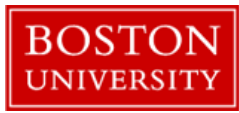

## Clone Remote repository

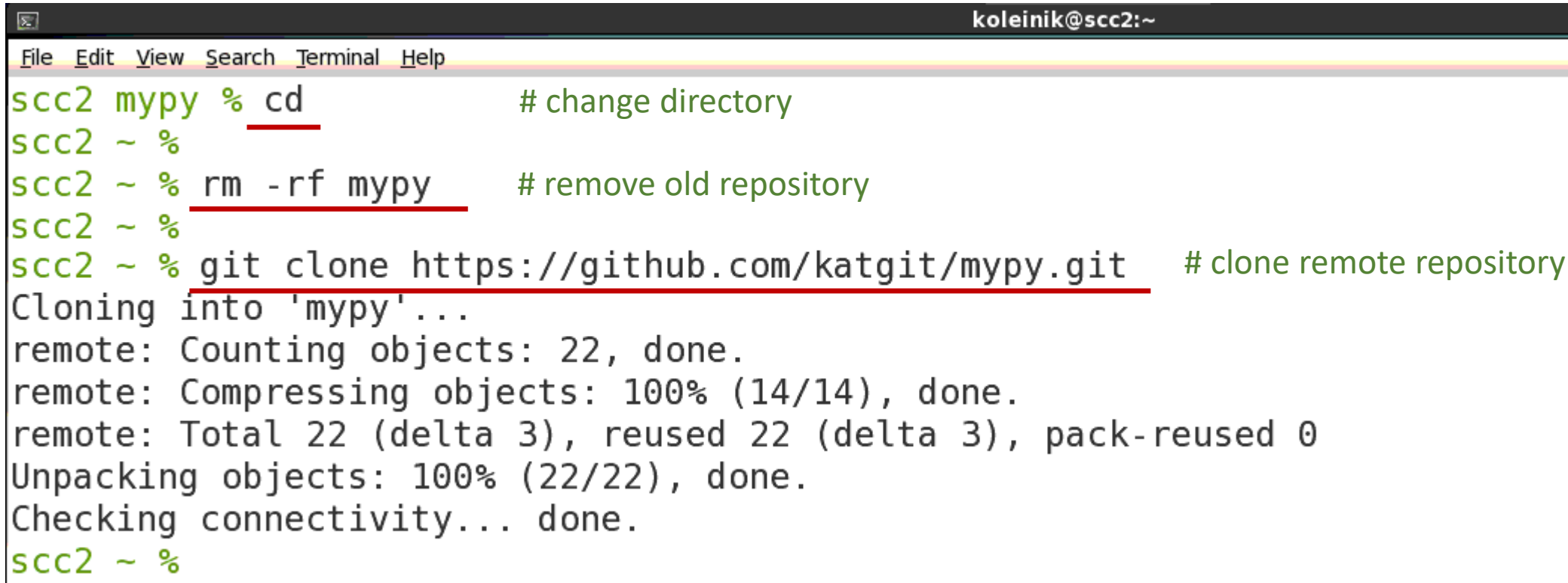

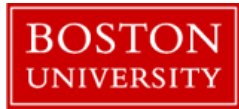

#### Clone Remote repository

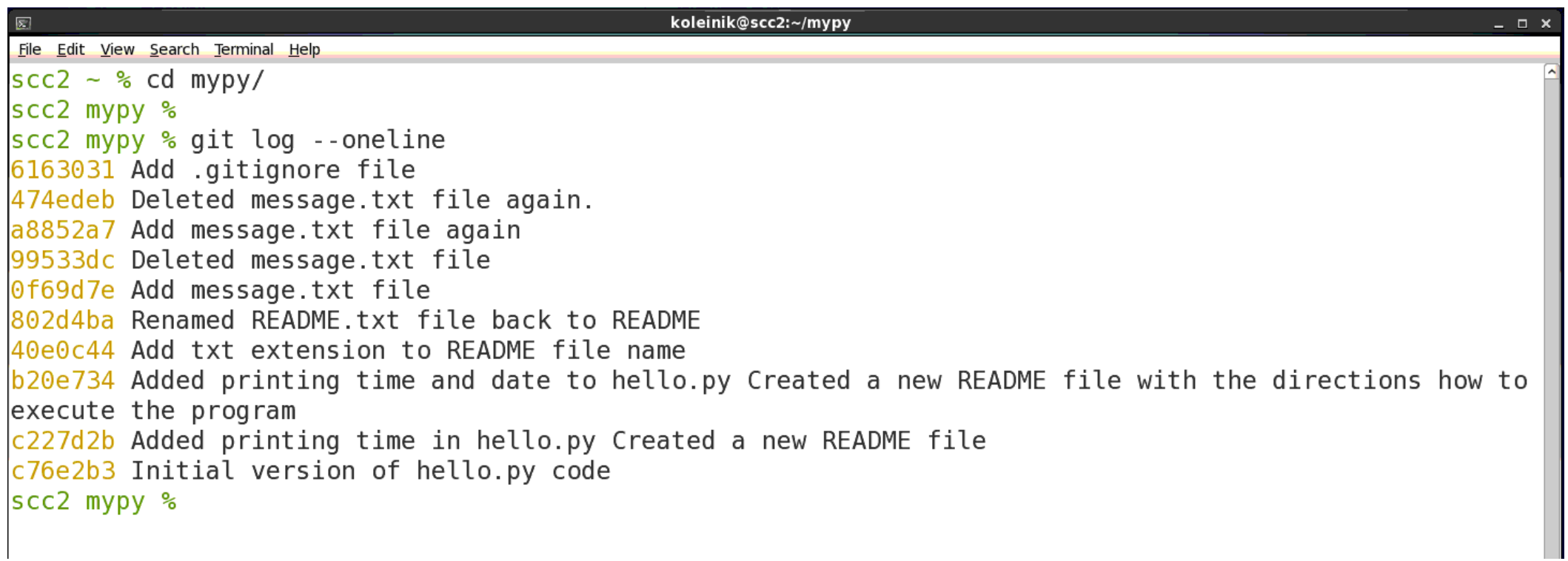

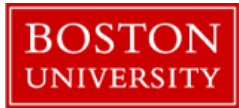

## Thank you!

#### Please, fill out evaluation:

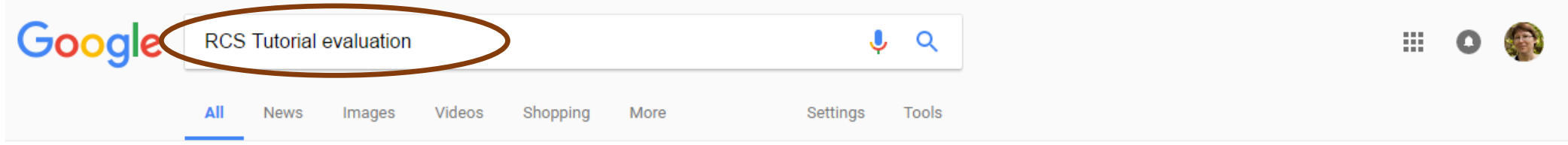

About 314,000 results (1.12 seconds)

#### RCS Fall 2016 Tutorial Series Attendee Evaluation

scv.bu.edu/survey/tutorial\_evaluation.html v

Please rate the tutorial with respect to the following questions. The scale is 1 to 5, where 1 is "not so good" and 5 is "very good". 3. Was the presentation of the ...

#### **Tutorial Documents: TechWeb: Boston University**

www.bu.edu/tech/support/research/training-consulting/live-tutorials/ v Our Spring 2017 tutorials are scheduled and are open for registration, which is ... If you wish to receive email announcements for future RCS Tutorials, please ... Missing: evaluation

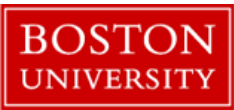

# Apendix

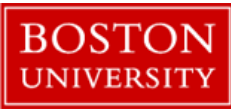

## Git help

```
scc2 - % git help
usage: git [--version] [--help] [-C <path>] [-c name=value]
            [--exec-path[=<path>]] [--html-path] [--man-path] [--info-path]
            [-p | --paginate | --no-pager] [--no-replace-objects] [--bare]
            [-qit-dir=\text{path}>] [--work-tree=\text{path}>] [-nmespace=\text{name}>]<command> [<args>]
```
These are common Git commands used in various situations:

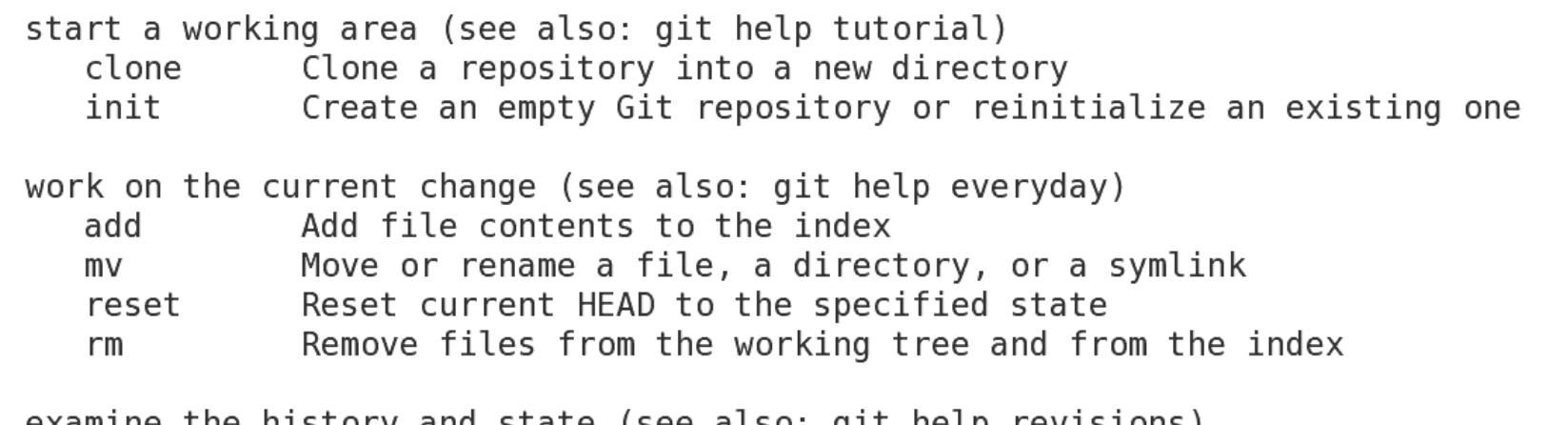

examine the history and state (see also: git help revisions)

Use binary search to find the commit that introduced a bug bisect

- Print lines matching a pattern grep
- Show commit logs log
- Show various types of objects show
- Show the working tree status status

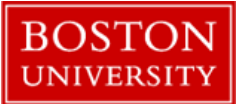

## Git help

 $\boxed{\sum}$ 

koleinik@scc2:~

```
File Edit View Search Terminal Help
\frac{\sec 2 - \frac{6}{3}}{\sin 2\theta} git config --help
```
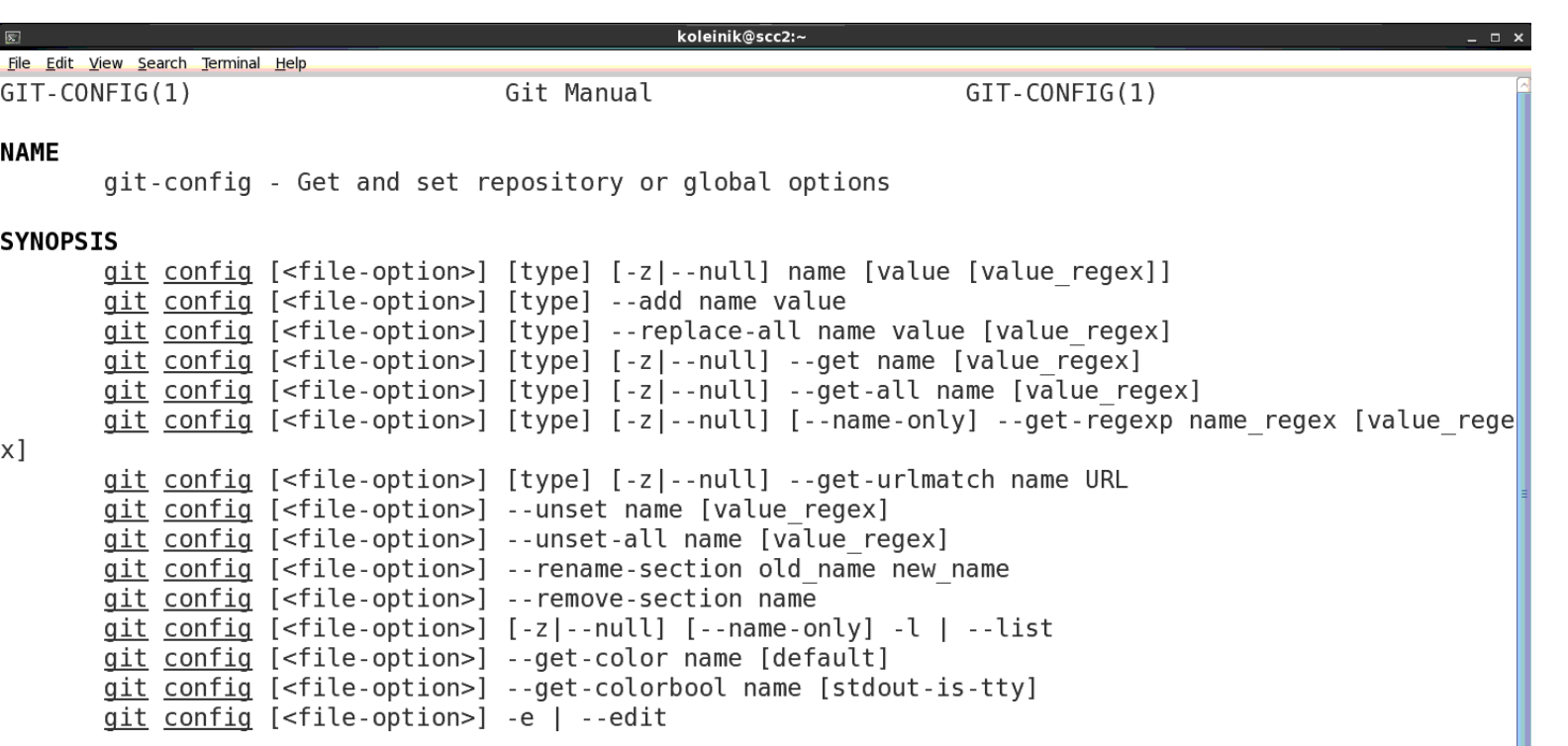

#### **DESCRIPTION**

You can query/set/replace/unset options with this command. The name is actually the section and the key separated by a dot, and the value will be escaped.

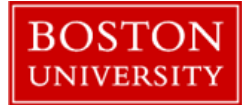

#### Git resources

Git official manual: <https://git-scm.com/documentation>

Easy online tutorial by GitHub: [https://try.github.io](https://try.github.io/)

Git Immersion (popular Git tutorial): <http://gitimmersion.com/>

Git docs on many languages: <http://www-cs-students.stanford.edu/~blynn/gitmagic/>

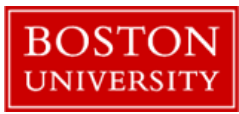